# <sup>2.5R (MO<sub>4</sub>. Net 16000) iron Logic www<br> **KOHTPOJIJEP**<br> **Z-5R (MO4. Net 1600)**<br>
1. OБЩИЕ СВЕДЕНИЯ<br>
1. ОБЩИЕ СВЕДЕНИЯ<br>
1. ОБЩИЕ СВЕДЕНИЯ<br>
2.5R (МО4. Net 16000) ПРЕДНАЗНАЧЕН ДЛЯ ИСПОЛЬЗОВАНИ:<br>
ПО RS-485 (двухпроводное подкл</sup> **SR (МОД. Net 16000)**<br>
FACT DOD CONTINUITY CONTINUITY OF STATISTIC PREFINS FR (МОД. Net 16000) предназначен для использования в системах<br>БР (МОД. Net 16000) предназначен для использования в системах<br>поступом (СКУД) автон **КОНТРОЛЛЕР**<br>**-5R (МОД. Net 16000)**<br>REPLAMS R (мод. Net 16000) предназначен для использования в системах контроля<br>оступом (СКУД) автономно и в составе сети. Подключение к сети происходит<br>проводное подключение).<br>в система **X-5R (МОД. Net 16000)**<br>
овщие сведения<br>
онтроллер Z-5R (м**од. Net 16000**) предназначен для использования в системах контроля<br>
онтроллер Z-5R (м**од. Net 16000**) предназначен для использования в системах контроля<br>
управле **KOHIPOIIDEP**<br>  $Z$  – 5R (мод. Net 16000) предназначен для использования в системах контроля<br>
онтроллер Z-5R (мод. Net 16000) предназначен для использования в системах контроля<br>
управления доступом (СКД) автомонно и в сос  $\mathbf{Z}$  –  $\mathbf{S}$  –  $\mathbf{R}$  ( $\mathbf{M}\mathbf{O}\mathbf{A}$  –  $\mathbf{N}\mathbf{e}$  –  $\mathbf{S}$  –  $\mathbf{S}$  –  $\mathbf{S}$  (двигие сведения доступом (СКУД) автономно и в составе сети. Подключе управления доступом (СКУД) автономно и в составе с 2-5R (MO<sub>4</sub>, Net 16000) iron DLogic www.ironlogic.ru<br> **KOHTPOJIJIEP**<br>
2-5R (MO4, Net 16000)<br>
1. OFILIME CBEAEHMA<br>
KOHTPOJIDEP 2-5R (MO4, Net 16000) предназначен для использования в системах контроля<br>
1. Y SPR (MO4, Net 16 2-5R (мод. Net 16000) iron Logic www.ironlogic.ru<br> **KOHTPOJIJIep**<br>
2-5R (МОД. Net 16000)<br>
1. ОБЩИЕ СВЕДЕНИЯ<br>
И УПРАВЛЕНИЯ КОНТРОЛЯ ОБЩИЕ СЕТИ. ПОДКЛЮЧЕНИЕ К СЕТИ ПРОГУЧЕНИЕ И СТРОЛЯ И УПРАВЛЕНИЯ ДОСТУПОМ (СКУД) автономно 2-5R (мод. Net 16000) iron **D** Logic www.ironlogic.<br> **KOHTPOJIJEP**<br> **Z-5R (МОД. Net 16000)**<br>
1. ОБЩИЕ СВЕДЕНИЯ<br>
Контроллер Z-5R (мод. Net 16000) предназначен для использования в системах кои<br>
и управления доступом (СКУД) **ОНТРОЛЛЕР**<br> **ОНТРОЛЛЕР**<br> **МОД. Net 16000)**<br>
датономно и в составе сети. Подключение к сети происходит<br>
датономно и в составе сети. Подключение к сети происходит<br>
отличается от контроллера **z-5R** (мод. Net) количеством<br> 2-5R (мод. Net 16000) iron Dlogic www.ironlogic.ru<br> **KOHTPOJIJIEP**<br>
Z-5R (МОД. Net 16000)<br>
1. ОБЩИЕ СВЕДЕНИЯ<br>
Контроллер 2-5R (мод. Net 16000) предназначен для использования в системах контроля<br>
и управления доступом (СК 7-5R (мод. Net 16000) iron Using Logic www.ironlogic.ru<br> **KOHTPOJIJIep**<br>
Z-5R (МОД. Net 16000)<br>
2-5R (мод. Net 16000)<br>
<sup>И .</sup>ОБЩИЕ СВЕДЕНИЯ<br>
Контроллер 2-5R (мод. Net 16000) предназначен для использования в системах контр  $\mathbb{Z}$ –**5**  $\mathbb{R}$  (МОД. Net 16000)<br>1. ОБЩИЕ СВЕДЕНИЯ<br>1. ОБЩИЕ СВЕДЕНИЯ<br>1. ОБЩИЕ СВЕДЕНИЯ<br>1. ОБЩИЕ СВЕДЕНИЯ<br>1. ОБЩИЕ СВЕДЕНИЯ<br>1. ОБЩИЕ СВЕДЕНИЯ<br>2. ОБО проволяючить следующее оборудование для использования в системах к  $\mathbf{R}_{\text{L}}$ . Net 16000)<br>  $\mathbf{K}_{\text{L}}$  ison  $\mathbf{L}_{\text{D}}$  and  $\mathbf{L}_{\text{D}}$  ison  $\mathbf{L}_{\text{D}}$  and  $\mathbf{L}_{\text{D}}$  ison  $\mathbf{L}_{\text{D}}$ <br>  $\mathbf{Z}-5\mathbf{R}$  ( $\mathbf{M}\mathbf{O}\mathbf{H}$ ,  $\mathbf{N}\mathbf{O}\mathbf{H}$ ,  $\mathbf{N}\mathbf{E}}$   $\mathbf{L}_{\text{D}}$  Z-5R (мод. Net 16000)  $\blacksquare$  iron  $\blacksquare$  Logic www.ironlogic.ru<br>
Z-5R (MOHTPOЛЛЕР)<br>
Z-5R (МОД. Net 16000) делиазначен для использования в системах контроля<br>
KOHTPOЛЛЕР 25-В (мод. Net 16000) предназначен для использования **X-5R (МОД. Net 16000)**<br>
Z-5R (мод. Net 16000) предназначен для использования в системах конт<br>
Z-5R (мод. Net 16000) предназначен для использования в системах конт<br>
доступом (СКУД) автономно и в составе сети. Подключение ron<br> **DOЛЛЕР**<br> **. Net 16000)**<br>
едназначен для использования в системах контроля<br>
о и в составе сети. Подключение к сети происходит<br>
от контроллера **z-5R (мод. Net)** количеством<br>
от контроллера **z-5R (мод. Net)** количеств **X-5R (МОД. Net 16000)**<br>
1. ОБЩИЕ СВЕДЕНИЯ<br>
КОНТРОЛЛ ПО ПРЕД МОД. Net 16000)<br>
1. ОБЩИЕ СВЕДЕНИЯ<br>
И ЛОВАРИРИЯ ДОСТУПОМ (СКУД) автомочно и в составе сети. Подключение к сети происходит<br>
и управления доступом (СКУД) автомон **KOHTPOJIJIep**<br>
2-5R (МОд. Net 16000)<br>
1. ОБЩИЕ СВЕДЕНИЯ<br>
Контроллер z-5R (мод. Net 16000) предназначен для использования в системах контроля<br>
и управления доступом (СКУД) автономно и в составе сети. Подключение к сети п **KOHTPOJIJIED**<br>  $Z$  – 5R (МОД. Net 16000)<br>
овщие сведения<br>
онтроллер Z-5R (мод. Net 16000) предназначен для использования в системах контроля<br>
управления доступом (СКД) автомонно и в составе сети. Подключение к сети прои **ECBELIMA (МОД. Net 16000)**<br> **ECBELIMA**<br> **ECBELIMA**<br>
SEP Z-SR (МОД. Net 16000) предназначен для использования в системах контроля<br>
PHIS доступом (СКУД) автономно и в составе сети. Подключение к сети происходит<br>
(двухпров Z-5R (мод. Net 16000) iron DLogic www.ironlogic.ru Контроллер **DA. Net 16000)** iron <mark>Dlogic www.ironlogic.ru</mark><br> **KOHTPOЛЛер**<br>
Z-5R (мод. Net 16000)

**Z-5R (МОД. Net 1600**<br>
общие сведения<br>
оптроллер Z-5R (мод. Net 16000) предназначен для использовани<br>
онтроллер Z-5R (мод. Net 16000) предназначен для использовани<br>
о RS-485 (двухпроводное подключение).<br>
- SR (мод. Net 1  $Z$  =  $\partial$  K (MOД. Net I DUUL)<br>
. ОБЩИЕ СВЕДЕНИЯ<br>
сонтроллер Z-5R (мод. Net 16000) предназначен для использования в системах контроля<br>
управления доступом (СКУД) автономно и в составе сети. Подключение к сети происходит<br> 1. ОБЩИЕ СВЕДЕНИЯ<br>
Контроллер Z-5R (мод. Net 16000) предназначен для использования в системах контроля<br>
и управления доступом (CKVД) автономно и в составе сети. Подключение к сети происходит<br>
и управления доступом (CKVД) 1. ОБЩИЕ СВЕДЕНИЯ<br>
Контроллер 2-5R (мод. Net 16000) предназначен для использования в системах контроля и управления доступом (СКУД) автономно и в составе сети. Подключение к сети происходит<br>
и управления доступом (СКУД)

;<br>;<br>;

- электромагнитный или электромеханический замок;

- кнопку открывания замка (нормально разомкнутую);

- внешний светодиод;

- внешний зуммер;

- датчик положения двери (тип нормально открытый).

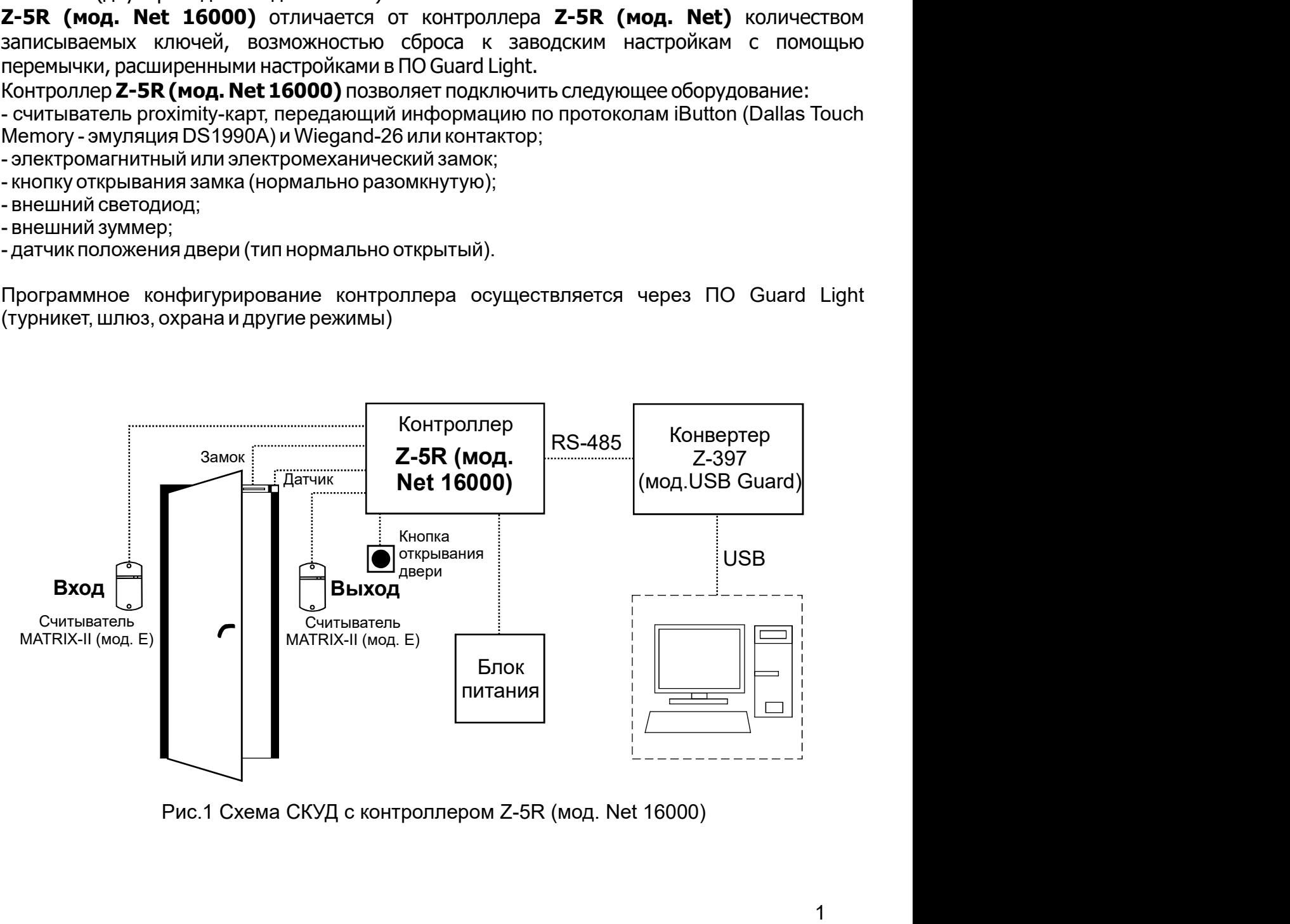

# 2. ТЕХНИЧЕСКИЕ ХАРАКТЕРИСТИКИ

Протокол подключения внешнего считывателя (контактора): Звуковая/световая индикация: ............................ сигнал зуммера. светодиод Управление внешним светодиодом и внешним зуммером: ..................... да Перемычка для выбора типа замка: . . . . . . электромагнитный, электромеханический Установка длительности открывания замка, сек: .................................. 

## Параметры сетевого подключения

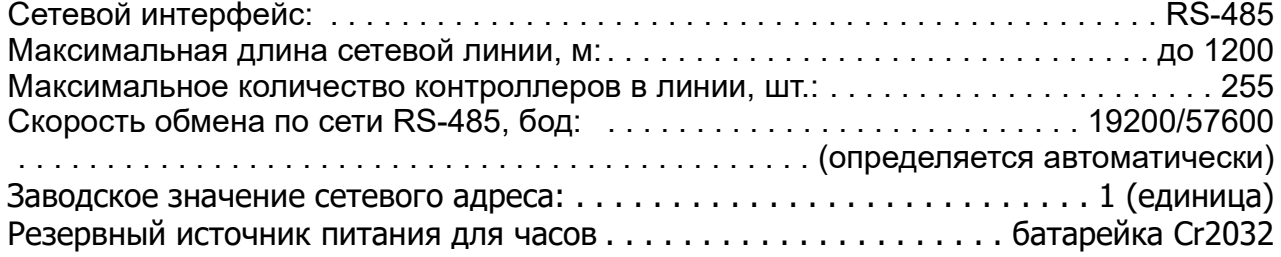

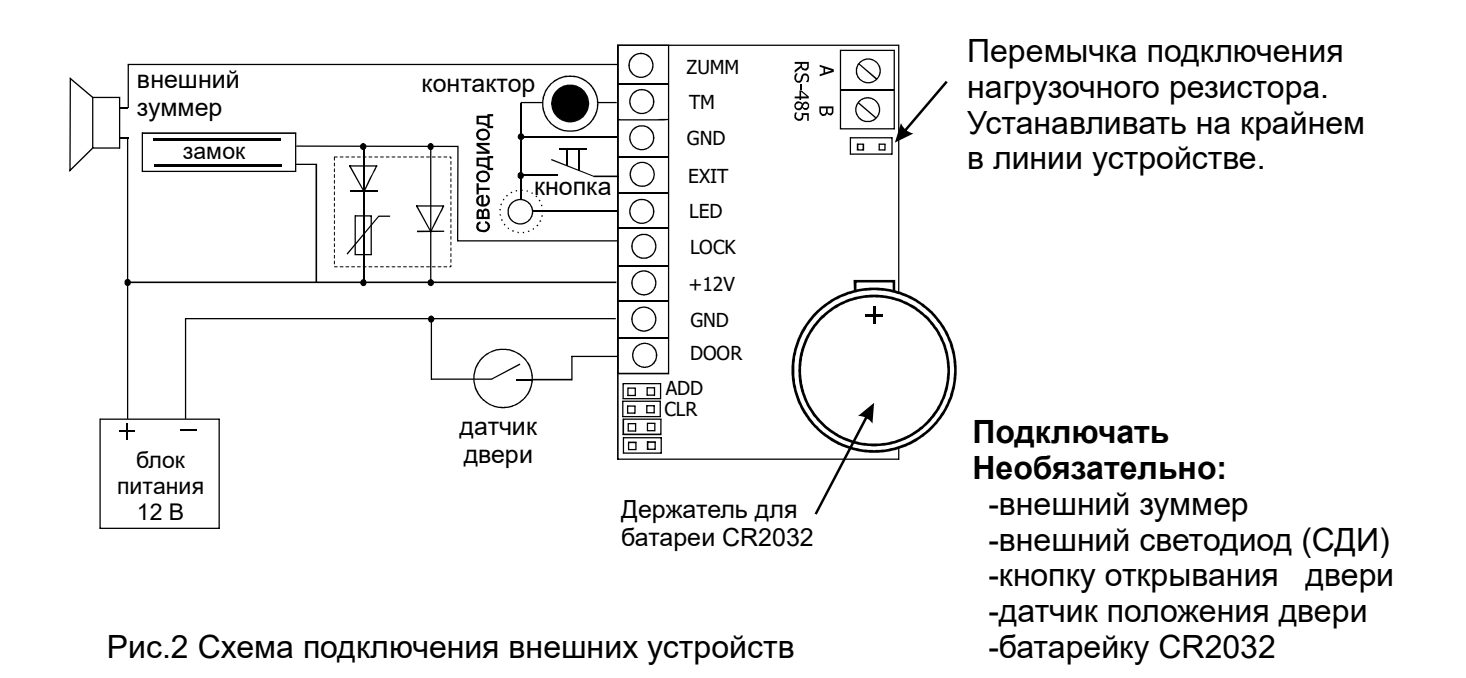

 $\overline{2}$ 

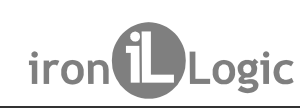

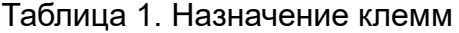

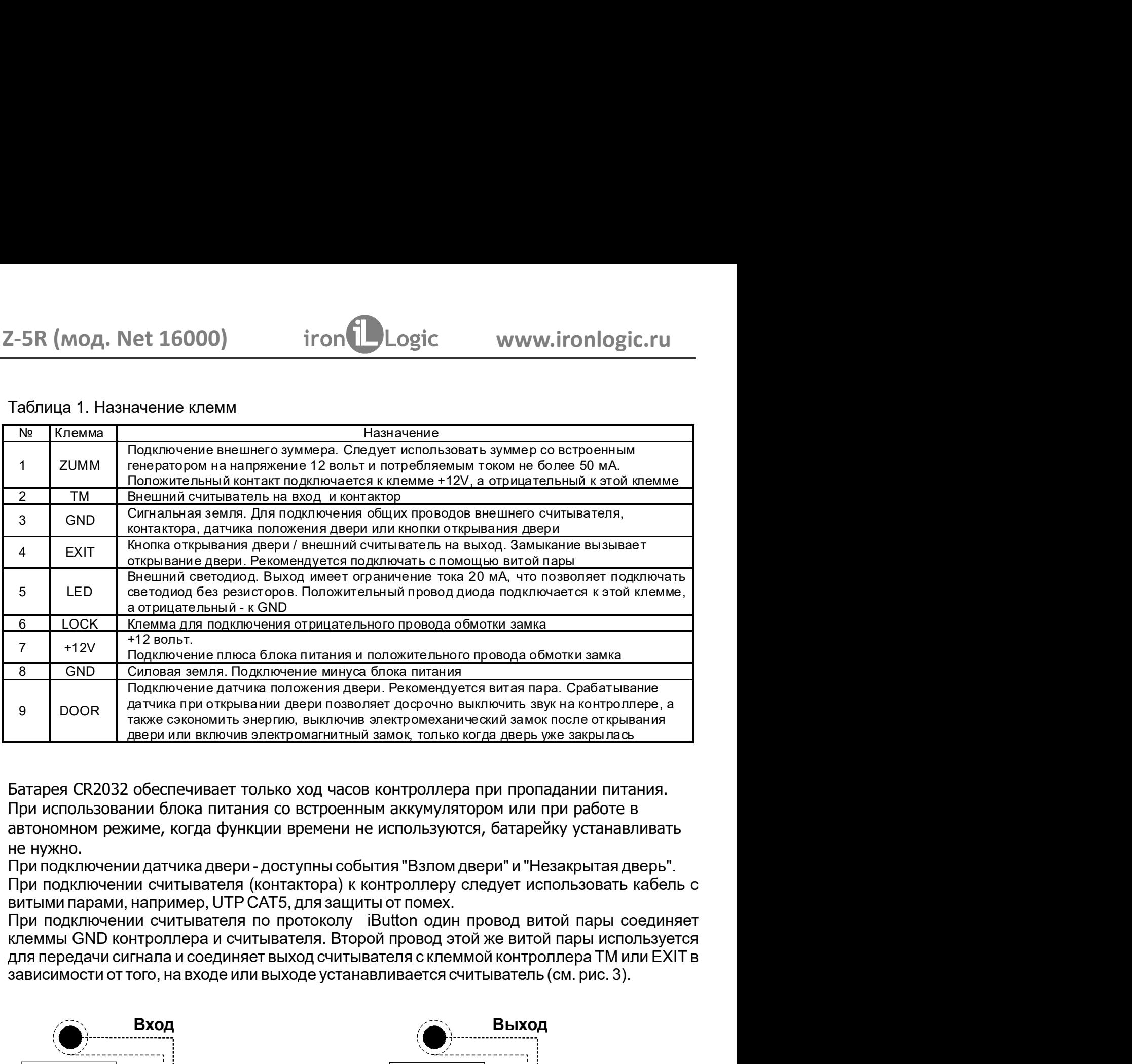

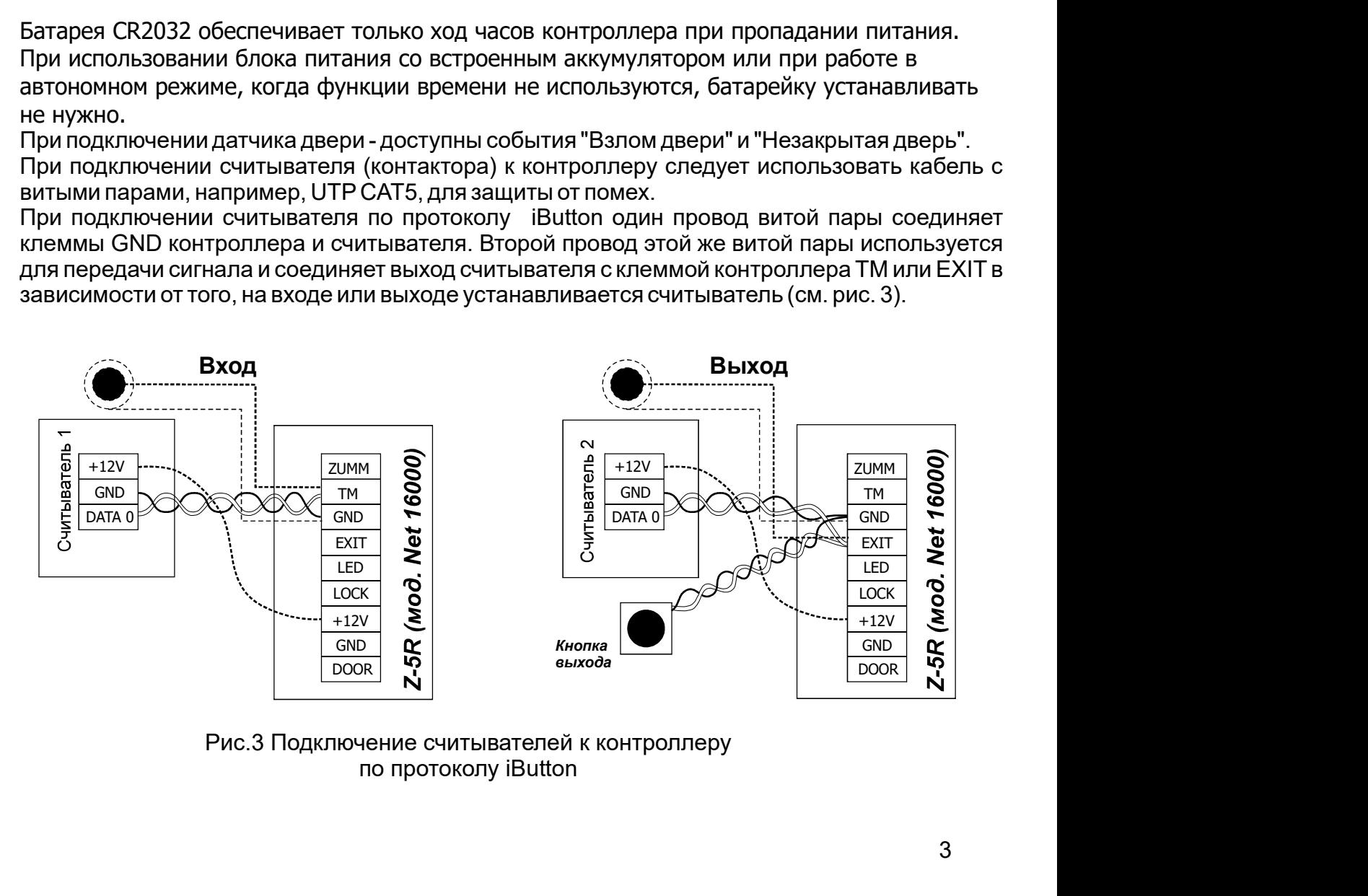

по протоколу iButton

Z-5R (мод. Net 16000) iron Dlogic www.ironlogic.ru<br>При подключении считывателя по протоколу Wiegand требуется две витых пары. По одному  $Z$ -5R (мод. Net 16000) iron Dogic www.ironlogic.ru<br>При подключении считывателя по протоколу Wiegand требуется две витых пары. По одному<br>из проводов каждой пары используются для соединения клемм GND считывателя и<br>контрол 2-5R (мод. Net 16000) iron Dogic www.ironlogic.ru<br>При подключении считывателя по протоколу Wiegand требуется две витых пары. По одному<br>из проводов каждой пары используются для соединения клемм GND считывателя и<br>контроплер Z-5R (МОД. Net 16000) iron Dogic WWW.ironlogic.ru<br>При подключении считывателя по протоколу Wiegand требуется две витых пары. По одному<br>из проводов каждой пары используются для соединения клемм GND считывателя и<br>контроллер Z-5R (МОД. Net 16000) incompleted www.ironlogic.ru<br>При подключении считывателя по протоколу Wiegand требуется две витых пары. По одному<br>из проводов каждой пары используются для соединения клемм GND считывателя и<br>контролл 2-5R (мод. Net 16000) iron Dogic www.ironlogic.ru<br>При подключении считывателя по протоколу Wiegand требуется две витых пары. По одному<br>из проводов каждой пары используются для соединения клемм GND считывателя и<br>контролле Z-5R (МОД. Net 16000) iron  $\bigcup$  Logic www.ironlogic.ru<br>При подключении считывателя по протоколу Wiegand требуется две витых пары. По одному<br>из проводов каждой пары используются для соединения клемм GND считывателя и<br>кон Z-5R (мод. Net 16000) in ront Dogic WWW.ironlogic.ru<br>При подключении считывателя по протоколу Wiegand требуется две витых пары. По одному<br>из проводов каждой пары используются для соединения клемм GND считывателя и<br>контро Z-5R (мод. Net 16000) incomplexical www.ironlogic.ru<br>При подключении считывателя по протоколу Wiegand требуется две витых пары. По одному<br>из проводов каждой пары используются для соединения клемм GND считывателя и<br>контро Z-5R (мод. Net 16000)  $\blacksquare$  iron  $\blacksquare$  Logic  $\blacksquare$  www.ironlogic.ru  $\blacksquare$ <br>При подключении считывателя по протоколу Wiegand требуется две витых пары. По одному из проводов каждой пары используются для соединения клемм 2-5R (мод. Net 16000) iron Logic www.ironlogic.ru<br>При подключении считывателя по протоколу Wiegand требуется две витых пары. По одному<br>на проводов каждой пары используются для соединения клемм GND считывателя и<br>о входами 2-5R (мод. Net 16000) incomplement complete www.ironlogic.ru<br>
при подключении считывателя по протоколу Wiegand требуется две витых пары. По одному<br>
из проводов каждой пары используются для соединения клемми GND считывате Внимание! При подключении по необходимо установить перемычку по протоколу Wiegand требуется две витых пары. По одному<br>
спользуются для соединения клемм GND считывателя и<br>
саждой пары соединяют выходы считывателя DATA0 и DATA1<br>
пере (см.рис.4). Какой выход с каким входом нужно соед По одному<br>
вывателя и<br>
А0 и DATA1<br>
рго следует<br>
казать, что<br>
не остаются<br>
тывателя и<br>
равнивания<br>
рв.<br>
мычку<br>
DB.<br>
мычку<br>
Перемычка<br>
Wiegand-26<br>
Viegand-26 протоколу Wiegand требуется две витых пары. По одному<br>льзуются для соединения клемм GND считывателя и<br>дой пары соединяют выходы считывателя DATAO и DATA1<br>(см.рис.4). Какой выход с каким входом нужно соединять<br>неммами LED

контроллера.

потенциалов необходим третий провод, объединяющий GND-клеммы контроллеров.

Внимание! При подключении по Wiegand-26 необходимо установить перемычку (замкнуть контакты GND-LED)

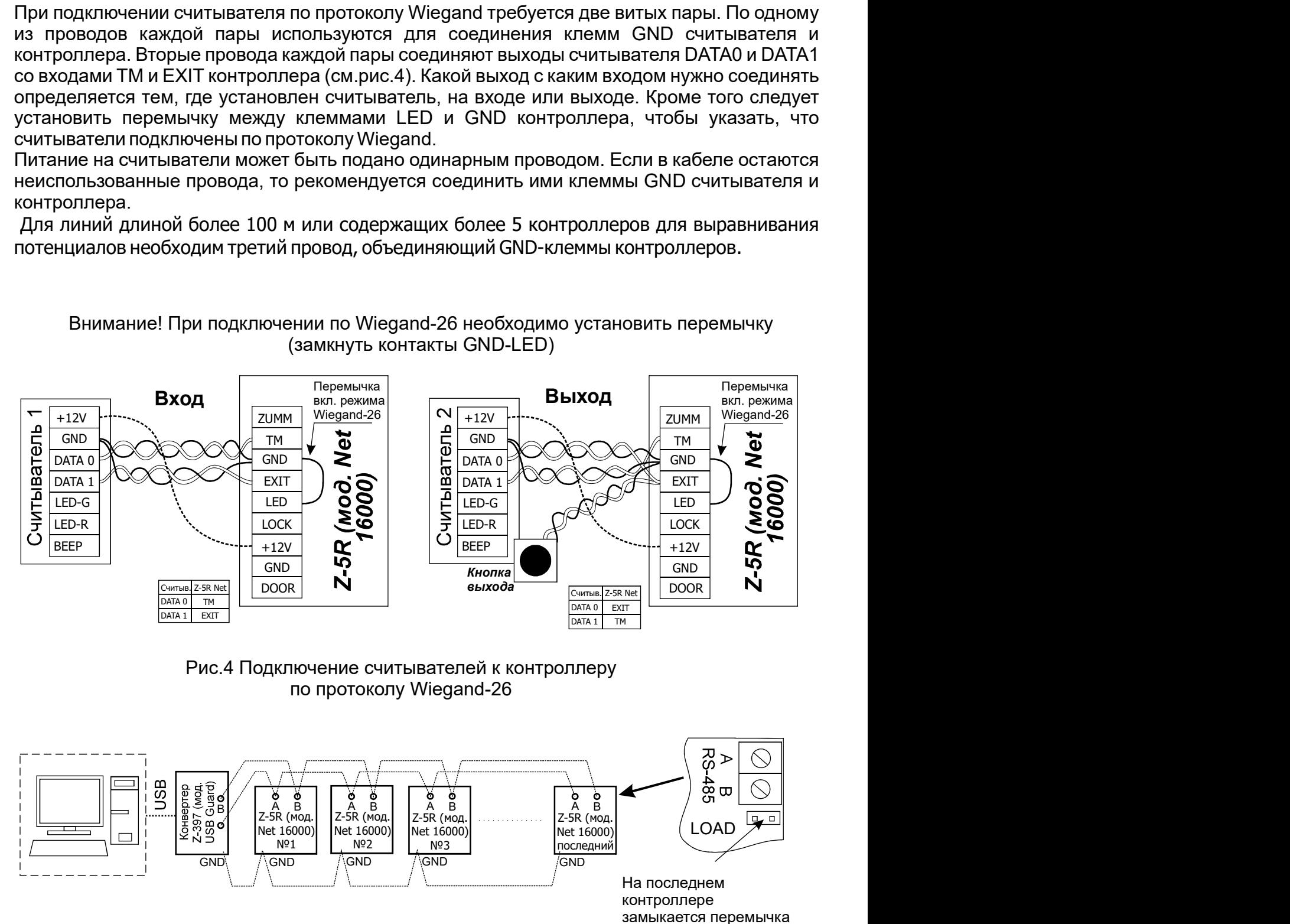

по протоколу Wiegand-26

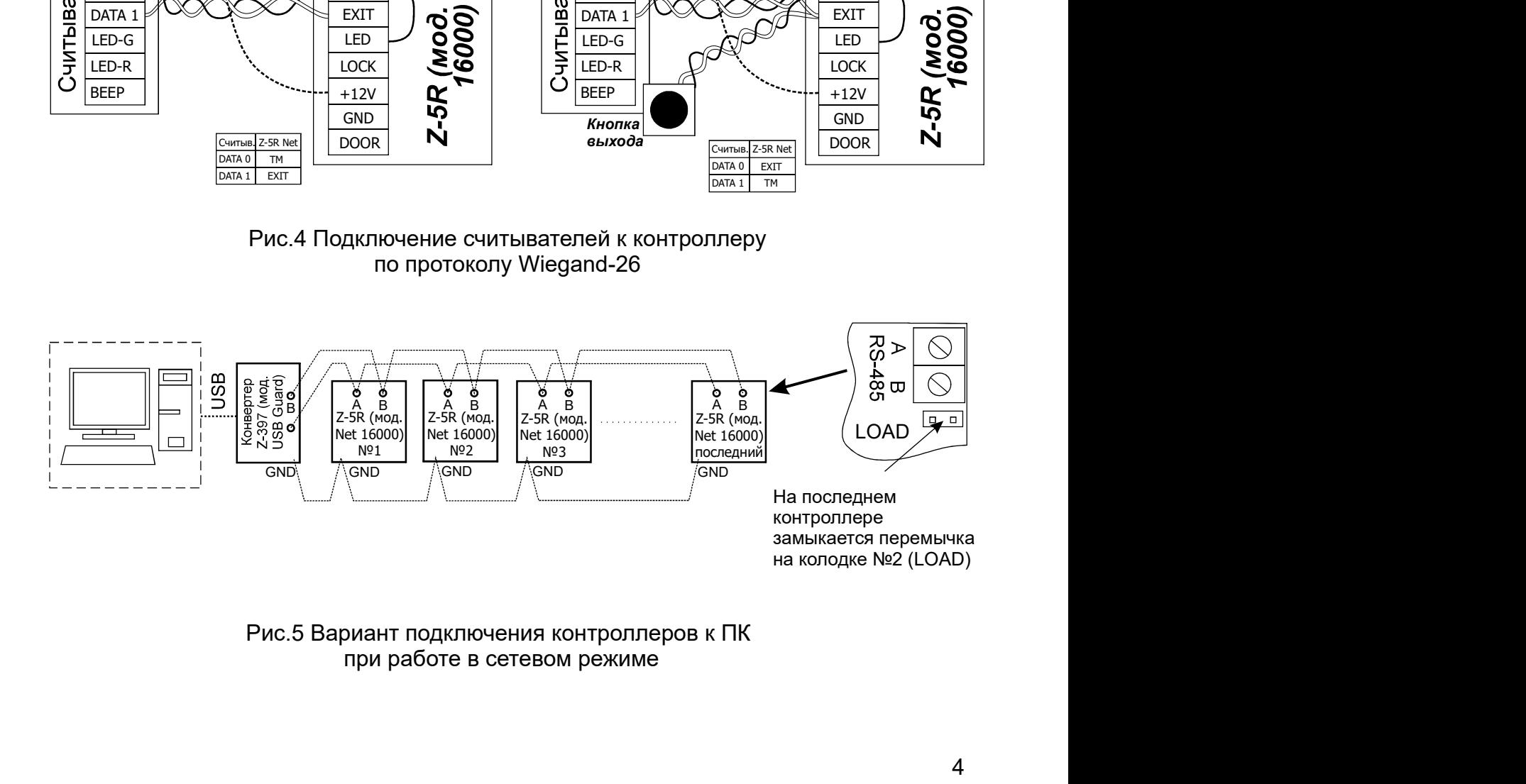

Рис. 5 Вариант подключения контроллеров к ПК

# 3. РАБОТА УСТРОЙСТВА

При использовании контроллера Z-5R (мод. Net 16000) следует иметь ввиду следующее.

1. Контроллер может работать как с контактными идентификаторами DS1990A - ключами, так и с бесконтактными идентификаторами различных стандартов - картами. Для работы с ключами DS1990A к контроллеру следует подключить контактор, при использовании карт считыватель соответствующего используемым картам стандарта (EM-Marine, Mifare и т.п.). Считыватели карт для передачи кода контроллеру используют либо протокол iButton, эмулируя ключ DS1990A, либо протокол Wiegand-26. Учитывая, что бесконтактные системы практически вытеснили контактные, работа контроллера будет описываться в связке со считывателем Matrix II (мод. Е), подключенным по протоколу iButton, что практически полностью соответствует работе с контактором. При подключении считывателя по протоколу Wiegand-26 следует учитывать, что хотя он имеет большую дальность подключения, чем подключение по протоколу iButton, однако при этом используются не все возможности контроллера.

2. Действия любой СКУД определяются наличием или отсутствием номера считанной карты в памяти контроллера, а также присвоенным при записи в память статусом этой карты. Вместо термина "номер карты" часто употребляют термин "ключ". Поэтому в дальнейшем используемые при описании термины "карта" и "ключ" (например, поднести "карту" или поднести "ключ") - равнозначны. Список карт (ключей) с указанием их статуса называется базой данных СКУД.

3. Для работы с каждой новой картой следует задать её статус (определить права владельца карты). Статус карты задаётся в режиме программирования при первом поднесении карты к считывателю. Для изменения статуса карты необходимо сначала удалить карту из памяти контроллера, а потом записать её вновь с присвоением требуемого статуса. Следует иметь ввиду, что удаление мастер-карты возможно только при стирании или перезаписи всей памяти контроллера, т.е. при стирании базы данных СКУД.

Это справедливо для автономного режима работы. Если работать по сети, то базу данных можно сформировать заранее и переслать в память контроллера. Однако если в памяти контроллера были занесены ключи в автономном режиме, то при переносе базы данных с компьютера вся имеющая информация о ключах будет стерта, и в памяти останутся только те данные, которые были переданы по сети.

Возможные варианты статуса ключа:

мастер-карта - предназначена только для программирования контроллера и не предназначена для прохода;

- простая карта (карта доступа) - предназначена для прохода через точку доступа (кроме режима "Блокировка");

- блокирующая карта - предназначена для прохода через точку доступа (в том числе в режиме "Блокировка"), а также для включения/выключения режима "Блокировка"

# Блокирующие карты открывают замок в момент убирания карты от считывателя.

4. При выпуске из производства память контроллера пуста. Для управления его работой в автономном режиме необходимо прежде всего записать в память контроллера информацию о мастер-карте, с помощью которой будет происходить программирование устройства. Порядок записи карт будет описан далее.

# Z-5R (мод. Net 16000) iron *D*Logic www.ironlogic.ru<br>Режимы работы СКУД с изделием Z-5R (мод. Net 16000):

- штатный режим - разрешен проход по простым и блокирующим картам;

Z-5R (мод. Net 16000) iron (Dogic www.ironlogic.ru<br>Режимы работы СКУД с изделием Z-5R (мод. Net 16000):<br>- штатный режим - разрешен проход по простым и блокирующим картам;<br>- режим "Блокировка" - разрешен проход по блокирую - режим "Блокировка" - разрешен проход по блокирующим картам и запрещён проход по iron<br> **COMPLETE COMPLETE COMPLETED**<br>
Z-5R (мод. Net 16000):<br>
До простым и блокирующим картам;<br>
проход по блокирующим картам и запрещён проход по<br>
ключается с помощью блокирующей карты. Удобен в<br>цимо временно ограничить кр Z-5R (мод. Net 16000) iron Dogic www.ironlogic.ru<br>Режимы работы СКУД с изделием Z-5R (мод. Net 16000);<br>- штатный режим - разрешен проход по простым и блокирующим картам;<br>- режим "Блокировка" - разрешен проход по блокирующ 2-5R (мод. Net 16000) iron Logic www.ironlogic.ru<br>Режимы работы СКУД с изделием Z-5R (мод. Net 16000):<br>- штатный режим - разрешен проход по простым и блокирующим картам;<br>- режим "Блокировка" - разрешен проход по блокирующ 2-5R (мод. Net 16000) iron Dogic www.ironlogic.ru<br>- штатный режим. разрешен проход по простым блокирующим картам;<br>- режим "Блокировка" - разрешен проход по блокирующим картам;<br>- режим "Блокировка" - разрешен проход по бло Z-5R (МОД. Net 16000) iron Dogic www.ironlogic.ru<br>Режимы работы СКУД с изделием Z-5R (мод. Net 16000):<br>- штатный режим - разрешен проход по простым и блокирующим картам;<br>- режим "Блокировка" - разрешен проход по блокирующ

2-5R (МОД. Net 16000) ircnn Logic www.ironlogic.ru<br>
— детень и вели в соступения и в соступения в соступении блокирующим картам;<br>
и штатный режим "Блокировка" - разрешен проход по блокирующим картам и запрещён проход по<br> Световая и наприменно систывается и солице в световая и световая и световая и световая и световая индикация работы контроллера.<br>Прежим "Ассерt" - разрешен проход по простым, блокирующим и любым новым картам с - режим "Асс режим "Accept" - разрешен проход по простым, блокирующим и любым новым картам с<br>втоматической записы всех новых карт в память как простых. Таким образом, через<br>екоторое время контроллер сформирует новую базу данных. Испол - режим "Accept" - разрешен проход по простым, блокирующим и любым новым картам с лход по простым, блокирующим и любым новым картам с<br>овых карт в память как простых. Таким образом, через<br>формирует новую базу данных. Используется только в<br>и системы CKYД на одну дверь:<br>trix-II (мод. E) (или считыватель C Z-5R (мод. Net 16000) iron Dlogic www.<br>Режимы работы СКУД с изделием Z-5R (мод. Net 16000):<br>- штатный режим - разрешен проход по простым и блокирующим картам<br>- режим "Блокировка" - разрешен проход по блокирующим картам<br>пр 2-5R (мод. Net 16000) iron Dogic www.ironlogic.ru<br>- режимы работы СКУД с изделием 2-5R (мод. Net 16000);<br>- штатный режим - разрешен проход по простым и блокирующим картам;<br>- режим "Блокировка" - разрешен проход по блокиру 2-5R (мод. Net 16000) iron Logic www.ironlogic.ru<br>- штатный режим - разрешен проход по простым и блокирующим картам;<br>- режим "Блокировка" - разрешен проход по блокирующим картам;<br>- режим "Блокировка" - разрешен проход по 2-5R (мод. Net 16000) iron Dogic www.ironlogic.ru<br>- штатный режим разрешен проход по простым и блокирующим картам;<br>- режим "Блокировка" - разрешен проход по блокирующим картам и запрещён проход по<br>простым картам. Включает 2-5R (мод. Net 16000) iron Logic www.iron Pexимы работы CKY (с изделием 2-5R (мод. Net 16000):<br>
- штатный режим - разрешен проход по простым и блокирующим картам;<br>
- режим "Блокировка" - разрешен проход по блокирующим ка  $\begin{array}{lllllllllllll} \textsf{SR (MQA, Net 16000)} & \textsf{iron} \textsf{Logic} & \textsf{www.ironlogic.ru} \ \textsf{Rumu} & \textsf{BMSR (MQA)} & \textsf{MMSR (MQA)} & \textsf{MMSR (MQA)} & \textsf{MMSR (MQA)} & \textsf{MMSR (MQA)} & \textsf{MMSR (MQA)} & \textsf{MMSR (MQA)} & \textsf{MMSR (MQA)} & \textsf{MMSR (MQA)} & \textsf{MMSR (MQA)} & \textsf{MMSR (MQA)} & \textsf{MMSR (MQA)} & \textsf{MMSR$  $\ell$  (мод. Net 16000) incomplement controllegic.ru<br>
мы работы СКУД с изделием Z-SR (мод. Net 16000):<br>
тный режим - разрешен проход по простым и блокирующим картам;<br>
им "Блокировка" - разрешен проход по блокирующим картам; (мод. Е В) при скрытой проводке) (см. рис.4); имы работы СКУД с изделием Z-5R (мод. Net 16000):<br>
им "Блокировка" - разрешен проход по простым блокирующим картам;<br>
им "Блокировка" - разрешен проход по блокирующим картам и запрещён проход по<br>
им "Блокировка" - разрешен **Режимы работы СКУД с изделием Z-5R (мод. Net 16000):**<br>- штатный режим - разрешен проход по простым и блокирующим картам;<br>- режим "Блюкировка" - разрешен проход по блокирующим картам и запрещён проход по<br>простым картам. В имы работы СКУД с изделием Z-SR (мод. Net 16000):<br>
атный режим - разрешен проход по простым и блокирующим картам;<br>
жим "Блокировка" - разрешен проход по блокирующим картам и запрещён проход по<br>
стым картам. Включается и **Режимы работы СКУД с изделием Z-5R (мод. Net 16000):**<br>
- штатный режим - разрешен проход по простым и блокирующим<br>
- режим "Блокировка" - разрешен проход по блокирующим картом<br>
простым картам. Включается и выключается с мы раосные мартинины и семи соминие и соминии и соминии в делогии и блокирующим картам;<br>им "Ело**кировка"** - разрешен проход по простым и блокирующим картам;<br>им "Ело**кировка"** - разрешен проход по блокирующим картам и запр иныи режим - разрешен проход попростым молокирующим картам и запрещён проход по кным картам. Включается и выключается с помощью блокирующей карты. Удобен в кым картам. Включается и выключается с помощью блокирующей карты. - режим "влюкировки" - разрешен проход по опокирующим картым и запрещен проход по сокурешим с посмощь блокирующих достучаях, когда, например, необходимо временно ограничить круг лиц, имеющих послучаях, когда, например, не доступа в помещение;<br>
- режим "Ассерt" - разрешен проход по простым, блокирующим и любым новым картам с<br>
автоматической записью всех новых карт в память как простых. Таким образом, через<br>
некоторое время контроллер сформи - режим "Accept" - разрешен проход по простым, блокирующим и любым моньми картам с<br>автоматической записью всех новых карт в память как простых. Таким образом, через<br>некоторое время контроллер сформирует новую базу данных. автоматический замок защелых нарт в память как простых. Таким образом, через<br>инекторое время контроплер сформирует новую базу данных. Используется только в<br>автономном режиме работы.<br>**Варианты создания автономной системы**  $\begin{array}{l|l} \text{iron} \end{array} \begin{array}{l} \text{Loop} \end{array} \begin{array}{l} \text{Lower} \end{array} \begin{array}{l} \text{MWW}, \text{iron} \end{array} \begin{array}{l} \text{MWW}, \text{iron} \end{array} \begin{array}{l} \text{MWW}, \text{ion} \end{array} \begin{array}{l} \text{MWW}, \text{ion} \end{array} \begin{array}{l} \text{MWW}, \text{ion} \end{array} \begin{array}{l} \text{MWW} \end{array} \begin{array}{l} \text{MWW} \end{array} \begin{array}{l} \text{MWW} \end$ 

**А**. Вход и выход - по картам стандарта EM-Marine:

или электромеханический замок/зашелка.

Б. Вход - по картам стандарта EM-Marine, выход - с помощью кнопки отк

электромеханический замок/защелка.

втономном режиме работы.<br>
варианты создания автономной системы СКУД на одну дверь:<br>
А. Вход и выход - по картам стандарта EM-Marine:<br>  $\cdot$  на входе - считыватель Matrix-II (мод. Е) (или считыватель CP-Z-1<br>
мод. Е В) при с **A.** Вход и выход - по картам стандарта EM-Marine:<br>- на входе - считыватель Maritx-II (мод. E) (или считыватель CP-Z-1<br>(мод. E B) при скрытой проводке) (см. рис.4);<br>- на выходе - считыватель Matrix-II (мод. E) + блок пит й системы СКУД на одну дверь:<br>-<br>идарта EM-Marine:<br>trix-II (мод. E) (или считыватель CP-Z-1<br>(см. рис. 4);<br>datrix-II (мод. E) + блок питания + электромагнитный замок<br>защелка.<br>M-Marine, выход - с помощью кнопки открывания за некоторое время контроллер сформирует новую базу данных. Используе<br>автономном режиме работы.<br> **Варианты создания автономной системы СКУД на одну дверь:**<br> **А**. Вход и выход - по картам стандарта EM-Marine:<br>  $\cdot$  на выходе автономном режиме работы.<br> **Варианты создания автономной системы СКУД на одну дверь:**<br> **А.** Вход и выход - по картам стандарта EM-Marine:<br>  $\bullet$  - на входе - считыватель Matrix-II (мод. E) (или считыватель CP-Z-1<br>
(мод. E Варианты создания автономной системы СКУД на одну дверь:<br>
A. Вход и выход - по картам стандарта EM-Marine:<br>
- на входе - считыватель Matrix-II (мод. E) (или считыватель CP-Z-1<br>
(мод. E) при скртам стандарта EM-Marine:<br>
-- карта есть в базе контроллера Z-5R (мод. Net 16000) - мигает светодиод, звучат сигналы

Важно! Для программирования контроллера в автономном режиме с помощью карт считыватель должен быть подключен по протоколу iButton.

(см. рис.5):<br>- на выходе - считыватель Matrix-II (мод. E);<br>- на выходе - кнопка открывания замка + блок питания + электромагнитный замок или<br>электромеханический замок/защелка.<br>- карта выходе - кнопка ваких сущь наботы кон : ix-II (мод. E);<br>ния замка + блок питания + электромагнитный замок или<br>ния замка + блок питания + электромагнитный замок или<br>ка.<br>2-5R (мод. Net 16000) - мигает светодиод, звучат сигналы<br>зленное время открывания замка (ил входе - считыватель Matrix-II (мод. E) (или считыватель CP-Z-1<br>
эпы скрытой проводке) (ом. рис.4);<br>
выходе - считыватель Matrix-II (мод. E) + блок питания + электромагнитный замок<br>
тромехнический замок/защелка.<br>
- по кар (мод. Е В) при скрытой проводке) (см. рис.4);<br>• на выходе - считыватель Matrix-II (мод. Е) + блок питания + электромагнитный замок<br>или электромеханический замок/защелка.<br>
Б. Вход - по картам стандарта EM-Marine, выход - - на выходе - считыватель Matrix-II (мод. E) + блок питания + электромагнитный замок<br>
или электромеханический замок/защелка.<br>
(см. рис.5):<br>
- на входе - считыватель Matrix-II (мод. E);<br>
- на входе - считыватель Matrix-II или электромеханический замок/защелка.<br>
Б. Вход - го картам стандарта EM-twill (мод. E);<br>
(см. рис. 5):<br>
- на вьоде - считыватель Matki-III (мод. E);<br>
- на выходе - считыватель Matki-III (мод. E);<br>
- на выходе - кнопка о **Б.** Вход - по картам стандарта EM-Marine, выход - с помощью кнопки открывания замка<br>
(см. рис.5):<br>
- на входе - считыватель Matrix-II (мод. E);<br>
- на входе - считыватель Matrix-II (мод. E);<br>
- на выходе - кнопка открыва

электромеханический замок/защелка.<br>Световая и звуковая индикация работы контроллера.<br>При поднесении карты к считывателю возможны следующие варианты:<br>- карта есть в базе контроллера Z-5R (мод. Net 16000) - мигает светодиод записи номера карты в память в качестве мастер-карты (мастер-ключа). Прекращение - на входе - считыватель Matrix-II (мод. Е);<br>- на выходе - кнопка открывания замка + блок питания + электромагнитный замок или<br>электромеханический замок/защелка.<br>Световая и звуковая индикация работы контроллера.<br>При подне - на выходе - кнопка открывания замка + блок питания + электромагнитный замок или<br>электромехнический замок/защелка.<br>Световая и звуковая индикация работы контроллера.<br>Гри поднесении карты к считывателю возможны следующие в , звучат сигналы<br>10 срабатывания<br>1, раздаются два<br>• помощью карт<br>мином "касание<br>считывателю на<br>**ра нет ключей).**<br>• 16 секунд. Это<br>я мастер-карт.<br>• Это приведёт к<br>а). Прекращение<br>й записи первой<br>к считывателю с Световая и звуковая индикация работы контроллера.<br>При поднесении карты к считывателю возможны следующие варианты:<br>- карта есть в базе контроллера 2-5R (мод. Net 16000) - мигает светодиод, звучат сигналы<br>- карта есть в баз Световая и звуковая индикация работы контроллера.<br>При поднесении карты к считывателю возможны следующие варианты:<br>- карта есть в базе контроллера Z-5R (мод. Net 16000) - митает светодиод, звучат сигналы<br>зуммера, замок отк мастер-карты.

- карта есть в базе контроллера Z-5R (мод. Net 16000) - мигает светодиод, звучат сигналы<br>ауммера, замок открыт на установленное время открывания замка (или до срабатывания<br>датчика положения двери);<br>- карты нет в базе конт зуммера, замок открыт на установленное время открывания замка (или до срабатывания<br>натчика положения двери);<br>**- карты нет в базе** контроллера Z-5R (мод. Net 16000) - мигает светодиод, раздаются два<br>коротких звуковых сигна датчика положения двери);<br>• карты нет в базе контроллера Z-5R (мод. Net 16000) - мигает светодиод, раздаются два<br>коротких звуковых сигнала.<br>4. ПРОГРАММИРОВАНИЕ КОНТРОЛЛЕРА ПРИ РАБОТЕ В АВТОНОМНОМ РЕЖИМЕ<br>Важно! Для програм - карты нет в базе контроллера Z-5R (мод. Net 16000) - мигает светодиод, раздаются два<br>
коротких звуковых сигнала.<br>
Важно! Для программирования контроллера в автономном режиме с помощью карт<br>
Важно! Для программирования коротких звуковых сигнала.<br> **4. ПРОГРАММИРОВАНИЕ КОНТРОЛЛЕРА ПРИ РАБОТЕ В АВТОНОМНОМ РЕЖИМЕ**<br>
Важно! Для программирования контроллера в автономном режиме с помощью карт<br>
считыватель должен быть подключен по протоколу iBut

 $Z$ -5R (мод. Net 16000)  $\qquad\qquad$  iron $\bigoplus$ Logic www.ironlogic.ru<br>В дальнейшем для программирования используются мастер-карты.

Z-5R (мод. Net 16000) iron Dogic www.ironlogic.ru<br>В дальнейшем для программирования используются мастер-карты.<br>Если ни одной карты записать не удалось, повторите включение. При пустой базе<br>карт при подаче питания происход Z-5R (мод. Net 16000) iron Dogic www.ironlogic.ru<br>Вдальнейшем для программирования используются мастер-карты.<br>Если ни одной карты записать не удалось, повторите включение. При пустой базе<br>карт при подаче питания происходи Z-5R (МОД. Net 16000) — iron Dogic — www.ironlogic.ru<br>Вдальнейшем для программирования используются мастер-карты.<br>Если ни одной карты записать не удалось, повторите включение. При пустой базе<br>контроллера (нет ни простых, Z-5R (мод. Net 16000) iron DLogic www.ironlogic.ru<br>Вдальнейшем для программирования используются мастер-карты.<br>Если ни одной карты записать не удалось, повторите включение. При пустой базе<br>контроллера (нет ни простых, ни Z-5R (мод. Net 16000) — iron Dogic — www.ironlogic.ru<br>Вдальнейшем для программирования используются мастер-карты.<br>Если ни одной карты записать не удалось, повторите включение. При пустой базе<br>карт при подаче пиперстых, ни карт при подаче питания происходит автоматически.

Если мастер-карты утрачены, то для записи новой мастер-карты необходимо стереть

. **6000) iron i** Logic WWW.ironlogic.ru<br>
DIPRAMMAPOBAHAR ИСПОЛЬЗУЮТСЯ МАСТЕР-КАРТЫ.<br>
В записать не удалось, повторите включение. При пустой базе<br>
ростых, ни блокирующих, ни мастер-карт) вход в режим записи мастер-<br>ия  $Z$ -5R (МОД. Net 16000) iron ions in the Uogic www.iron<br>
Вдальнейшем для программирования используются мастер-карты.<br>
Если ни одной карты записать не удалось, повторите включение. При<br>
контроплера (нет ни простых, ни бло Z-5R (мод. Net 16000) iron Dogic w<br>В дальнейшем для программирования используются мастер-карты.<br>Если ни одной карты записать не удалось, повторите включ<br>контроллера (нет ни простых, ни блокирующих, ни мастер-карт) вхо,<br>к Z-5R (мод. Net 16000) iron Dugic www.ironlogic.r<br>Вдальнейшем для программирования используются мастер-карты.<br>Если ни одной карты записать не удалось, повторите включение. При пустой<br>контроллера (нет ни простых, ни блокиру Z-5R (мод. Net 16000) — iron Dogic — www.ironlogic.ru<br>Если ни одной карты записать не удалось, повторите включение. При пустой базе<br>контроллера (нет ни простых, ни блокирующих, ни мастер-карты.<br>Карт при подаче питания про 2-5R (мод. Net 16000)  $\blacksquare$  iron  $\blacksquare$  Logic и www.ironlogic.ru<br>Если ни одной карты записать не удалось, повторите включение. При пустой базе<br>контроллера (нетни простых, ни блокирующих, ни мастер-карт) вход в режим зап 2-5R (мод. Net 16000) **iron** Logic Www.ironlogic.ru<br>Вдальнейшем для программирования используются мастер-карты.<br>Если ни одной карты записать не удалось, повторите включение. При пустой базе<br>контроллера (нет ни простых, н 2-5R (мод. Net 16000) **iron** increased www.ironlogic.ru<br>Вдальнейшем для программирования используются мастер-карты.<br>Если им одной карты записать не удалось, повторите включение. При пустой базе<br>карт при подаче питания пр  $\frac{Z-SR}{P}$  (мод. Net 16000) iron  $\bigcup_{\text{Logic}}$  www.iron<br>
Вдальнейшем для программирования используются мастер-карты.<br>
Если ни одной карты записать не удалось, повторите включение. При<br>
контроллера (нет ни простых, ни бло

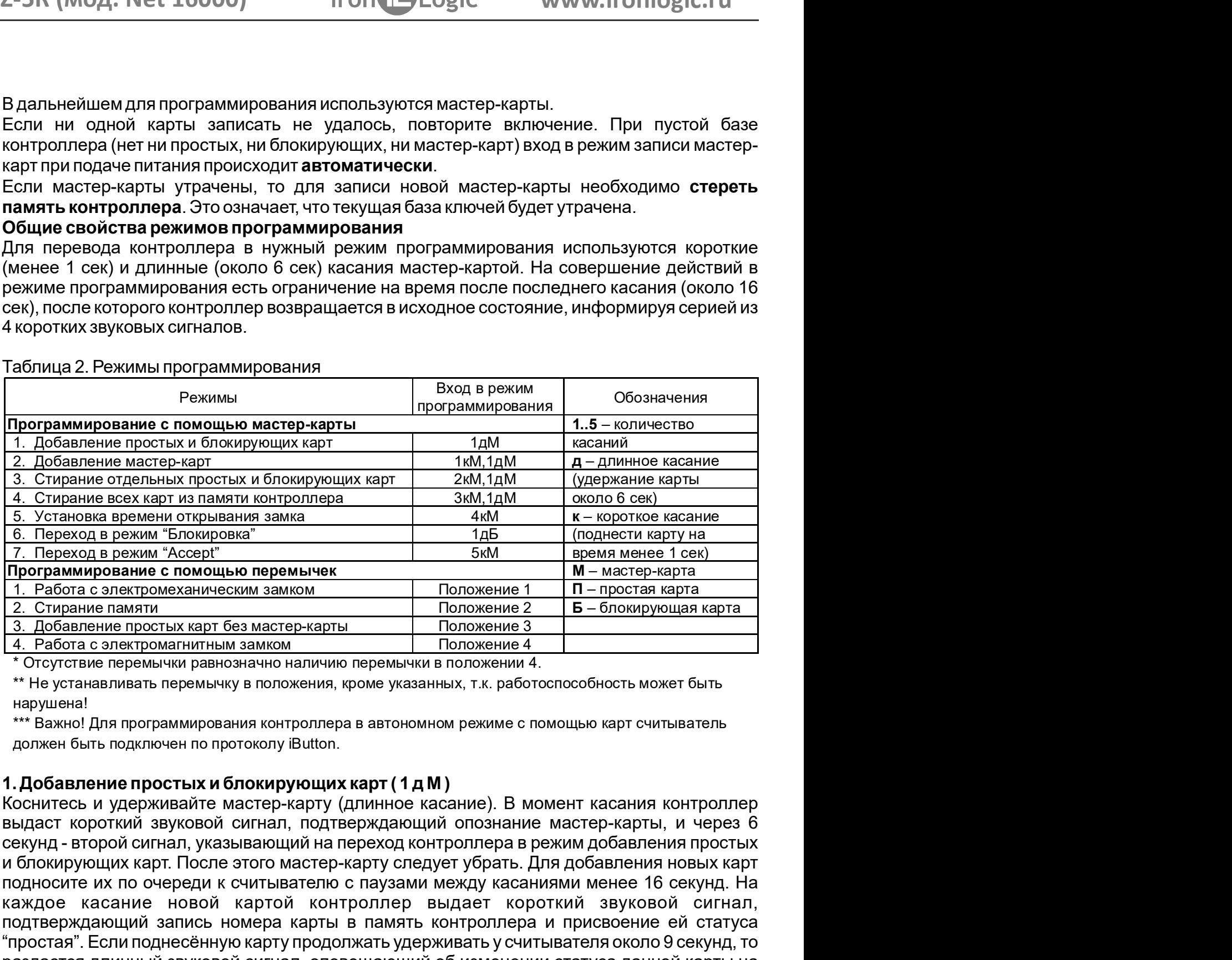

## Таблица 2. Режимы программирования

нарушена!

1. Стирание всех карт из памяли контроллера в имл. Подноситель и в смого секу в поднесения при выдетеля и в поднесния при выдетеля и в поднесние при поднеснии с при становления с помощь первышно перемьное с помощь при см 3. Установа временно горынко заиком и и с коронов касание новой картонии (7. Переход в режим "Ассор" (7. Переход в режим "Босморцьо перемычек и примение 1 сметние 1 смета соверди и соверди и соверди с смета с положение 1 подтверждающий запись номера карты в память с присмение с присмение с присмение с подтемами и при смете нами.<br>
<u>Положение с помощью перемычек и положение 2 Б – блюкание с положение 2 Б – блюкание память с при смете нами.<br></u>  $\begin{array}{|l|l|} \hline \textbf{Prop} \textbf{R} \textbf{M} \textbf{M} \$ 1. Работа с электромеханическим замком Положение 1 П – простая карта 3. Сторание памати<br>
2. Сторание памати «положение в Положение В – Б – блокирующий карта 3. Добавление простых карт без мастер-карты Положение 3 – блоки "блокирующая". Если поднесённая карта уже имеется в памяти контроллера, то прозвучат два коротких звуковых сигнала. Выход из режима добавления карт происходит либо  $\frac{4}{10}$  Работа с электромагнитным замком<br>
• Потупствие перемычки равнозначие наинии перемычки в положения, поме указанных, т.к. работоспособность может быть<br>
• Не устанавливать перемычку в положения, кроме указанных, \* Отсутствие перемычки равнозначно наличию перемычки в положении 4.<br>\*\* Не устанавливать перемычку в положения, кроме указанных, т.к. работоспособность может быть<br>\*\*\* Важно! Для программирования контроллера в автономном ре секунд - второй сигнал, указывающий на переход контроллера в режим добавления простых О выходе из режима контроллер информирует серией из 4-х коротких звуковых сигналов.

2-5R (мод. Net 16000) iron Dogic www.ironlogic.ru<br>2. Добавление мастер-карт (1 к М, 1 д М)<br>Кратковременно коснитесь мастер-картой считывателя (короткое касание). В момент<br>касания контроллер выдаст короткий звуковой сигна 2.- 5R (мод. Net 16000) iron icons iron is a series www.ironlogic.ru<br>2. Добавление мастер-карт (1 к М, 1д М)<br>Кратковременно коснитесь мастер-картой считывателя (короткое касание). В момент<br>касания контроллер выдаст корот 2-ЭК (МОД. Net 10000) ПОП T-LOgIC<br>2. Добавление мастер-карт (1 к M, 1 д M)<br>Кратковременно коснитесь мастер-картой считывателя (коресния контроллер выдаст короткий звуковой сигнал, подтверж<br>карты, и не более чем через 6 с 2-5R (мод. Net 16000) iron Logic www.ironlogic.ru<br>2. Добавление мастер-карт (1 к М, 1 д М)<br>Кратковременно коснитесь мастер-картой считывателя (короткое касание). В момент<br>касания контроллер выдаст короткий звуковой сигна 2-5R (мод. Net 16000) iron Dogic www.ironlogic.ru<br>2. Добавление мастер-карт (1 к M, 1 д M)<br>Кратковременно коснитесь мастер-картой считывателя (короткое касание). В момент<br>касания контроллер выдаст короткий звуковой сигна 2-5R (мод. Net 16000) incompleted www.ironlogic.ru<br>
2. Добавление мастер-карт (1 к M, 1 д M)<br>
Кратковременно коснитесь мастер-картой считывателя (короткое касание). В момент<br>
касания контроллер выдаст короткий звуковой с 2-5R (мод. Net 16000) infont Logic www.ironlogic.ru<br>
2. Добавление мастер-карт (1 к М, 1 д М)<br>
Кратковременно коснитесь мастер-картой считывателя (короткое касание). В момент<br>
касания контроллер выдаст короткий звуковой 2-5R (мод. Net 16000) incomplement in the set www.ironlogic.ru<br>2. Добавление мастер-карт (1 к M, 1 д M)<br>Кратковременно коснитесь мастер-картой считывателя (короткое касание). В момент<br>касания контроллер выдаст короткий з 2-5R (мод. Net 16000) гото in Lagric и www.ironlogic.ru<br>2. Добавление мастер-карт (1 к M, 1 д M)<br>Кратковременно коснитесь мастер-картой считывателя (короткое касание). В момент<br>касания контроллер выдаст короткий звуковой 2-5R (мод. Net 16000) incomplement (Negric www.ironlogic.ru<br>2. Добавление мастер-карт (1 к M, 1д M)<br>Кратковременно коснитесь мастер-картой считывателя (короткое касание). В момент<br>Касания контроллер выдаст короткий звуко 2-5R (мод. Net 16000)  $\qquad \qquad \text{iron}$  Logic  $\qquad \qquad \text{www.ironlogic.ru}$ <br>2. Добавление мастер-карт (1 к M, 1 д M)<br>Кратковременно коснитесь мастер-картой считывателя (короткое касание). В момент<br>Касания контроллер выдаст короткий зву каждое касание новой картой контроллер выдаст подтверждающий короткий звуковой 2-5R (мод. Net 16000)  $\blacksquare$  iron  $\blacksquare$  Logic  $\blacksquare$  www.ironlogic.ru  $\blacksquare$ <br>2. Добавление мастер-карт (1 к M, 1д M)<br>Кратковременно коснитесь мастер-картой считывателя (короткое касание). В момент<br>касания контроллер выд 2. - БR (мод. Net 16000) **iron** increased www.ironlogic.ru<br>
2. Добавление мастер-карт (1 кМ, 1дМ)<br>
Кратковременно коснитесь мастер-картой считывателя (короткое касание). В момент<br>
касания контроллер выдаст короткий звуко 2-5R (мод. Net 16000) iron Logic www.ironlogic.ru<br>
2. Добавление мастер-карт (1 к M, 1 д M)<br>
Кратковременно коснитесь мастер-картой считывателя (короткое касание). В момент<br>
Кратковременно коснитесь мастер-картой считыва сигналов. 2. Добавление мастер-карт (1 кМ, 1 дМ)<br>Кратковременно коснитесь мастер-картой считывателя (короткое касание). В момент<br>касания контроллер выдаст короткий звуковой сигнал, подтверждающий опознание мастер-<br>карты, и не более 2. Добавление мастер-карт (1 к М, 1 д М)<br>Кратковременно коснитесь мастер-картой считывателя (короткое касание). В момент<br>Касания контроллер выдаст короткий звуковой сигнал, подтверждающий опознание мастер-<br>карты, и не бо 2. Добавление мастер-карт (1 к М, 1 д М)<br>Кратковременно коснитесь мастер-картой считывателя (короткое касание). В момент<br>касания контроллер выдаст короткий звуковой сигнал, подтверждающий опознание мастер-карты, и не боле 2. Добавление мастер-карт (1 к M, 1д M)<br>Кратковременно коснитесь мастер-картой считывателя (короткое касание). В момент<br>Касания контроллер выдаст короткий звуковой сигнал, подтверждающий опознание мастер-<br>карты, и не бол Кратковременно коснитесь мастер-картой считывателя (короткое касание). В момент<br>касния контроллер выдаст короткий звуковой сигнал, подтверждающий опознание мастер-карты, и не более чем через 6 секунд коснитесь и удерживай касания контроллер выдаст короткий звуковой сигнал, подтверждающий опознание мастер-<br>карты, и не более чем через 6 секунд коснитесь и удерживайте мастер-карту у считывателя<br>(длинное касание). В момент касания контроллер в Z-5R (мод. Net 16000) <sup>iron |</sup> Logic www.ironlogic.ru<br>2. Добавление мастер-карт (1 к М, 1 д М )<br>Кратковременно коснитесь мастер-картой считывателя (короткое касание). В мом

оследнего касания. О выходе из режима контроллер информирует серией из 4-х коротких напов.<br>
и дм)<br>
с Стирание отдельных простых и блокирующих карт с помощью мастер-карты (2 к М, дм)<br>
вомент первого касания контроллер выда карты, и не более чем через 6 секунд коснитесь и удерживайте мастер-карту у считывателя (длинное касание). В момент какания контролиры выдаст два коротких звуковых сигнала, для добавления мастер-карту и считывателя контро (длинное касание). В момент касания контроллер выдаст два коротких звуковых сигнала,<br>указывающих на второе касание мастер-картой в режиме программирования, и через 6<br>подносите нарт. После этого мастер-карту опадует убрать указывающих на второе касание мастер-картой в режиме программирования, и через 6<br>секунд – один звуковой синтып, указывающий на переход контроллера в режим добавления<br>подносите их по очереди к считывателю с паузами между к секунд – один звуковой сигнал, указывающий на переход контроллера в режим добавления<br>мастер-карт. После этого мастер-карту следует убрать. Для добавления новых мастер-карт<br>подносите их по очереди к считывателю с паузами м мастер-карт. После этого мастер-карту следует убрать. Для добавления новы<br>подносите их по очереди к считывателю о паузами между касаниями не боле каждое касание новой картой контроллер выдаст подтверждающий корс<br>сигнал. Е подносите их по очереди к считывателю с паузами между касаниями не более 16 секунд. На<br>каждое касание новой картой контроллер выдает подтверждающий короткий звуковых сигналов не будет<br>Сигнал. Если карта уже имеется в памя каждое касание новой картой контроллер выдаст подтверждающий короткий звуковой сигнал. Если карта уже имеется в памити как мастер-карта, то звуковых сигналов не будет.<br>Выход из режима добавления мастер-карт происходит авт сигнал. Если карта уже имеется в памяти как мастер-карта, то звуковых сигналов не будет.<br>Выход из режима добавления мастер-карт происходит автоматически через 16 секунд после дели последнего касания. О выходе из режима ко сигналов.<br>3. Стирание отдельных простых и блокирующих карт с помощью мастер-карты (2 к M,<br>1д M)<br>1д М)<br>Момент первого касания контроллер выдаст короткий звуковой сигнал, подтверждающий<br>опознание мастер-карты. В момент втор 3. Стирание отдельных простых и блокирующих карт с помощью мастер-карты (2 к M, 1д M)<br>1д М)<br>Вое раза кратковременно коснитесь мастер-картой считывателя (короткие касания). В момент первого касания контроллер выдаст контр 1д М)<br>Вда раза кратковременно коснитесь мастер-картой считывателя (короткие касания). В<br>Момент первого касания контроллер выдаст короткий звуковой сигнал, подтверждающий<br>опознание мастер-карты. В момент второго касания ко Два раза кратковременно коснитесь мастер-картой считывателя (короткие касания). В<br>в момент первого касания контроллер выдает короткий звуковой сигнал, подтверждающий опознание мастер-карты. В момент второго касания контро момент первого касания контроплер выдаст короткий звуковой сигнал, подтверждающий<br>опознание мастер-карты. В момент второго касания контроллер выдаст два коротких<br>вауковых сигнала, указывающих на второе касание мастер-карт

сигналов.

## 4. Стирание памяти контроллера с помощью мастер-карты (3 к М, 1 д М)

опознание мастер-карты. В момент второго касания контролпер выдаст два коротких эвуковых сигнала, указывающих на второе касание мастер-картой в режим в динные мастер-карто и диниченно касание под сигнала, и через 6 секунд звуковых сигнала, указывающих на второе касание мастер-картой в режиме<br>программирования, и не более чем через 6 секунд коснитесь и удерживайте мастер-карту у<br>считывателя (длинное касание). В момент третьего касания контро программирования, и не более чем через 6 секунд коснитесь и удерживайте мастер-карту у<br>считывателя (длинное касание). В момент третьего касания контроллер выдаст три коротких<br>вауоквых сигнала, и через 6 секунд – один звук считывателя (длинное касание). В момент третьего касания контроллер выдаст три коротких эвуковых сигнало, и через 6 секунд – один звуковой сигнал, указывающий на переход в режим поблокрующих карт подносите их по очереди к звуоквых сигнала, и через 6 секунд – один звуковой сигнал, указывающив программи простых карт. После этого мастер-карту следует убрать. Дливов облокирующих карт подносите м по череди к считывателю с паузам более 16 секунд стирания простых карт. После этого мастер-карту следует убрать. Для стирания простых и<br>более 16 секунд. На каждое касание стираем к считывателю с паузами между касаниялями не<br>короткий звуковой ситнал.<br>Если карты нет в пам блокирующих карт подносите их по очереди к считывателю с паузами между касаниями не<br>более 16 секунд. На каждое касание стираемой картой контроллер выдает подтверждающий<br>короткий звуковой сигнал.<br>Пибо автоматически через 1 более 16 секунд. На каждое касание стираемой картой контроллер выдает подтверждающий<br>короткий звуковой ситнал.<br>Если карты нет в памяти, то два коротких звуковых сигнала. Выход из режима происходит<br>глибо автоматически чере короткий звуковой сигнал.<br>Если карты нет в памити, то два коротких звуковых сигнала. Выход из режима происходит<br>Если карты нет в памити систем после последнего касания, либо при касании мастер-<br>тибо автоматически через 16

2-5R (мод. Net 16000) iron Logic www.ironlogic.ru<br>5. Программирование времени открывания замка (4 к М)<br>Четыре раза кратковременно коснитесь мастер-картой считывателя. В момент каждого<br>касания контроллер выдаст звуковые с Z-5R (мод. Net 16000) incompleted transmitted www.ironlogic.ru<br>
5. Программирование времени открывания замка (4 к М)<br>
Четыре раза кратковременно коснитесь мастер-картой считывателя. В момент кажде<br>
желания контроллер выд касания контроллер выдаст звуковые сигналы, подтверждающие опознание мастер-карты, а<br>их количество будет соответствовать количеству касаний. В момент четвертого касания<br>постраммирования времении открывания замка. В течени 2-5R (мод. Net 16000) iron Dogic www.ironlogic.ru<br>5. Программирование времени открывания замка (4 к M)<br>Четыре раза кратковременно коснитесь мастер-картой считывателя. В момент каждого<br>касания контроллер выдаст звуковые си 2-5R (мод. Net 16000) iron Dogic www.ironlogic.ru<br>5. Программирование времени открывания замка (4 к M)<br>Четыре раза кратковременно коснитесь мастер-картой считывателя. В момент каждого<br>их количество будет соответствовать к Z-5R (МОД. Net 16000) incomplement in the logic www.ironlogic.ru<br>
5. Программирование времени открывания замка (4 к М)<br>
Четыре раза кратковременно коснитесь мастер-картой считывателя. В момент каждого<br>
касания контроллер 2-5R (МОД. Net 16000) гото intervalsed www.ironlogic.ru<br>
5. Программирование времени открывания замка (4 к M)<br>
Четыре раза кратковременно коснитесь мастер-картой считывателя. В момент каждого<br>
касания контроллер выдаст з Z-5R (мод. Net 16000) года и последнего мими.ironlogic.ru<br>
5. Программирование времени открывания замка (4 к M)<br>
Четыре раза кратковременно коснитесь мастер-картой считывателя. В момент каждого<br>
касания контроллер выдаст 2-5R (МОД. Net 16000) iron Ulogic www.ironlogic.ru<br>
5. Программирование времени открывания замка (4 к M)<br>
Четыре раза кратковременно коснитесь мастер-картой считывателя. В момент каждого<br>
касания контроллер выдаст звуков 2-5R (МОД. Net 16000) — iron Dogic — WWW.ironlogic.ru — S. Программирование времени открывания замка (4 к M)<br>Четыре раза кратковременно коснитесь мастер-картой считывателя. В момент каждого касания контроллер выдаст звуко 2-5R (мод. Net 16000) incompleted www.ironlogic.ru<br>
5. Программирование времени открывания замка (4 к M)<br>
Четыре раза кратковременно коснитесь мастер-картой считывателя. В момент каждого<br>
касания контроллер выдаст звуков Z-5R (МОД. Net 16000) **in the symptom of the set of M**<br>S. Программирование времени открывания замка (4 к M)<br>Четыре раза кратковременно коснитесь мастер-картой считыва<br>касания контроллер выдаст звуковые сигналы, подтвержд 2-5R (мод. Net 16000) **iron**  $\bigcup_{\text{Logic}}$  www.ironlogic.ru<br>
5. Программирование времени открывания замка (4 к M)<br>
Четыре раза кратковременно коснитесь мастер-картой считывателя. В момент каждого<br>
их количество будет соот Z-5R (МОД. Net 16000)  $\qquad$  iron  $\bigcup$  Logic  $\qquad$  W<br>
S. Программирование времени открывания замка (4 к M)<br>
Четыре раза кратковременно коснитесь мастер-картой считыват<br>
касания контроллер выдаст звуковые сигналы, подтвер 2-5R (мод. Net 16000) iron Logic www.ironlogic.ru<br>
5. Программирование временно коснитесь мастер-картой считывателя. В момент каждого<br>
четыре раза кратковременно коснитесь мастер-картой считывателя. В момент каждого<br>
их Z-5R (МОД, Net 16000)  $\blacksquare$  iron  $\blacksquare$  Logic www.ironlog<br>
5. Программирование времени открывания замка (4 к M)<br>
Четыре раза кратковременно коснитесь мастер-картой считывателя. В момен<br>
касания контроллер выдаст зоуковы Z-5R (МОД. Net 16000) iron Logic www.ironlogic.ru<br>
5. Программирование времени открывания замка (4 к M)<br>
Четыре раза кратковременно коснитесь мастер-картой считывателя. В момент каждого<br>
касания контроллер выдаст зауковы - Программирование времени откуывания замка (4 к M)<br>
ны результативно соснитесь мастер-картой считывателя. В момент каждого<br>
ссания контроллер выдаст звуковые сигналы, подтверждающие опознание мастер-карты, а<br>
к количест 5. Программирование времени открывания замка (4 к М)<br>Четыре раза к ратковременно коснитель мастер-картой считывателя. В момент каждого<br>касания контроллер выдаст звуковые сигналы, подтверждающие опознание мастер-карты, а<br>и Программирование времени открывания замка (4 к М)<br>Tыре раза кратковременно коснитесь мастер-картой считывателя. В момент каждого<br>сания контроллер выдаст звуковые сигналы, подтверждающие опознание мастер-карты, а<br>количеств 5. Программирование времени открывания замка (4 к M)<br>
Четыре раза кратковременно косничесь мастер-картой считывателя. Е<br>
чесния количество будет соответственнать, подтверждающие опознаних<br>
касания количество будет соотве егыре раза кратковременно коснитесь мастер-картой считывателя. В момент каждого<br>асания контроллер выдаст звуковые сигналы, подтверждающие опознание мастер-карты, а<br>и количество будет соответственно четыре звуковых сигнала их количество будет соответствовать количеству касаний. В момент четвертого касания<br>ионтроллер выдаст соответственно четыре авуковых сигнала и перейдет в режим<br>перобходимо нажать и удерживать кнопку открывания замка. В те контроллер выдает соответственно четыре звуковых сигнала и перейдет в режим<br>пеобходимо нажать и удерживать кнопку открывания замка в течение боекунд от последнего касания<br>необходимо нажать и удерживать кнопку открывания з Z-5R (мод. Net 16000) iron | Logic www.ironlogic.ru<br>5. Программирование времени открывания замка (4 к M)<br>Четыре раза кратковременно коснитесь мастер-картой считывателя. В момент кажд

блокирующих карт - см. п.2).<br>
Блокирующих карт предназначена для работы:<br>
- как простая израт предназначена для работы:<br>
- как простая израт делосупа в штатном режиме работы (т.е. разрешён доступ для всех<br>
простых и блоки программирования времени открывания замка. В течении 6 секунд от последнего касания<br>необходимо нажать и удерживать кнопку открывания замка в течение времени,<br>необходимого для удержания замка в открытом осстоянии. После от необходимо нажать и удерживать кнопку открывания замка в течение времени,<br>необходимого для удержиния замка в тклепком остоянии. После отпускания кнопки<br>режим апрограммирования. <br>6. Режим "Блокировка" (1, д. Б)<br>вежим продо необходимого для удержания замка в открытом состоянии. После отпускания кнопки<br>иситроллер выдаст серии коротких звуковых сигналов, запишет время в память и выйдет из<br>**6. Режим тЕлокировка" (14 B**)<br>И режим тЕлокировка" раз контроллер выдаат серию коротких звуковых сигналов, запишет время в память и выйдет из<br>e. Reжим "Блокировка" (1,д,Б)<br>в режима протеммирования.<br>простым картном.<br>простым картном.<br>Fисии "Блокировка" режив. "истанавливается с ежима программирования.<br>
- Режиме "Блокировка" (1дБ)<br>
режиме "Блокировка" разрешён проход по блокирующим картам и запрещён проход по<br>
ростым картам.<br>
ежим "Блокировка" устанавливается с помощью блокирующих карт (добавлени 6. Режим "Блокировка" (1дБ)<br>В режиме "Блокировка" разрешён проход по блокирующим картам и запрещён проход по<br>простым картам.<br>"Воскировка" устанавливается с помощью блокирующих карт (добавление<br>блокирующих карт -ем. п.2). 3 режиме "Блокировка" разрешён проход по блокирующим картам и запрещён проход по<br>реклы картам.<br>Режим "Блокировка" устанавливается с помощью блокирующих карт (добавление<br>локирующих карт см. п.2).<br>- как простая карта предна простым картам.<br>Режим "Блокировка" устанавливается с помощью блокирующих карт (добавление<br>блокирующия карт -см. п.2).<br>Блокирующия карта доступа в штатном режиме работы (т.е. разрешён доступ для всех<br>простых и блокирующих Режим "Блокировка" устанавливается с помощью блокирующих карт (добавление блокирующих карт см. п.2).<br>Блокирующих карт см. п.2).<br>Блокирующих карт предназначена для работы:<br>- как простых и блокирующих карт доступа в штатным Блокирующая карта предназначена для работы:<br>- как простая карта доступа в штатном режиме работы (т.е. разрешён доступ для всех<br>- для перевода в режим "Блокировка" (в этом режиме доступ разрешён только по<br>- для перевода в - как простая карта доступа в штатном режиме работы (т.е. разрешён доступ для всех<br>простых и блокирующих карт, записанных в памяти контроллера);<br>- для перевода в режим "Блокировка" (в этом режиме доступ разрешён только по

# 7. Включение режима "Accept" (5 к М)

простых и блокирующих карт, записанных в памяти контроллера);<br>- для перевода в режим "Блокировка" (в этом режиме доступ разрешён только по<br>блокирующим картам);<br>- для перевода в штатный режим работы из режима "Блокировка" - для перевода в режим "Блокировка" (в этом режиме доступ разрешён только по<br>блокирующим картам);<br>- для перевода в штатный режим работы из режима "Блокировка".<br>**Блокирующая карта открывает проход в момент убирания карты о** блокирующим картам);<br>- для перевода в штатьый режим работы из режима "Блокировка".<br>- Для перевода в контрольера в режим "Блокировка" необходимо удерживать блокирующую<br>для перевода контрольера в режим "Блокировка" необходи - для перевода в штатный режим работы из режима "Блокировка".<br>Блокирующая карта открывает проход в комент убирания карты от считывателя.<br>Блокиру с читывателя около 3 секунд до появления длительного непрерывного свукового<br> Блокирующая карта открывает проход в момент убирания карты от считывателя,<br>Для перевода контроллера в режим "Блокировка" необходимо удерживать блокирующую<br>карту у считывателя осопетствует включению режима "Блокировка". П Для перевода контроллера в режим "Блокировка" необходимо удерживать блокирующую<br>карту у считывател смоло 3 секунд до появления длительного непрерывного звукового<br>сигнала, что соответствует включённо режима "Блокировка". П карту у считывателя около 3 секунд до появления длительного непрерывного звукового<br>сигнала, что соответствует включению режима "Блокировка". При попытке прохода (открывание<br>авмка) непроисходит, а выдаётся серия коротких з сигнала, что соответствует включению режима "Блокировка". При полытке прохода по<br>простой карте при включённом режиме блокировки доступ через точку прохода (открывание<br>выкод из режима "Блокировка" в штатный (общий) режим р простой карте при включённом режиме блокировки достул через точку прохода (открывание вымка) не происходит, а выдаётся серия коротких звуковых сигналов.<br>18-код из режима "Блокировка" в штатный (общий) режим работы произво замка) не происходит, а выдаётся серия коротких звуковых сигналов.<br>Выход из режима "Блокировка" в штатный (общий) режим работы производится:<br>Выход из режима "Блокировка" в штатный (общий) режим "Блокировка");<br>- с помощью Выход из режима "Блокировка" в штатный (общий) режим работы производится:<br>- с помощью блокирующей карты - удержанием у считывателя до серии коротких<br>авуковых сигналов (аналогично переводу в режим "Блокировка").<br>- коротким - с помощью блокирующей карты - удержанием у считывателя до серии коротких<br>авуковых сигналов (анапогично переводи в режим "Блокировка");<br>- коротким касанием мастер-картой (до серии коротких звуковых сигналов).<br>- При пропа

Z-5R (мод. Net 16000) iron iDogic www.ironlogic.ru<br>5. ПОРЯДОК ИСПОЛЬЗОВАНИЯ ПЕРЕМЫЧЕК<br>В комплект поставки устройства входит перемычка, которая используется для<br>программирования контроллера (всего пять положений) (см. рис Z-5R (мод. Net 16000) iron Logic www.<br>5. ПОРЯДОК ИСПОЛЬЗОВАНИЯ ПЕРЕМЫЧЕК<br>В комплект поставки устройства входит перемычка, которая<br>программирования контроллера (всего пять положений) (см. рис.6).<br>Положение №1 - выбор эле  $Z$ -5R (мод. Net 16000) iron  $\blacksquare$  Logic www.ironlogic.ru<br>в комплект поставки устройства входит перемычка, которая используется для<br>портаммирования контролера (всего пять положений) (см. рис.6).<br>Положение №1 - выбор эл Z-5R (мод. Net 16000) iron Dogic www.ironlogic.ru<br>5. ПОРЯДОК ИСПОЛЬЗОВАНИЯ ПЕРЕМЫЧЕК<br>В комплект поставки устройства входит перемычка, которая используется для<br>программирования контроллера (всего пять положений) (см. рис. det 16000) in international provider in the matter of the matter of the model of the model of the model of the<br>
выбор электромеханического замка (в состоянии "закрыто" с замка снято из выбор электромеханического замка (в . 6000)  $\qquad$  iron  $\bigcup_{\text{Logic}}$  www.ironlogic.ru<br>
взования перемычка, которая используется для итроллера (всего пять положений) (см. рис. 6).<br>
нтроллера (всего пять положений) (см. рис. 6).<br>
офистка) - для стирания памят 2-5R (МОД. Net 16000) iron Duggic www.ironlogic.ru<br>5. ПОРЯДОК ИСПОЛЬЗОВАНИЯ ПЕРЕМЫЧЕК<br>В комплект поставки устройства входит перемычка, которая используется для<br>программирования контроллера (всего пять положений) (см. рис. 2-5R (МОД. Net 16000) — iron Dogic — WWW.ironlogic.ru<br>5. ПОРЯДОК ИСПОЛЬЗОВАНИЯ ПЕРЕМЫЧЕК<br>В комплект поставки устройства входит перемычка, которая используется для<br>программирования контроллера (всего пять положений) (см. р 2-5R (мод. Net 16000) incomplement in the set www.ironlogic.ru<br>
5. ПОРЯДОК ИСПОЛЬЗОВАНИЯ ПЕРЕМЫЧЕК<br>
В комплект поставки устройства входит перемычка, которая используется для<br>программирования контроллера (всего пять положе onlogic.ru<br>пользуется для<br>о" с замка снято<br>ить питание. По det 16000) iron Dogic www.ironl<br>
Сорис WWW.ironline<br>
СПОЛЬЗОВАНИЯ ПЕРЕМЫЧЕК<br>
ОСТАВКИ устройства входит перемычка, которая исполь<br>
ния контроллера (всего пять положений) (см. рис.6).<br>
- выбор электромеханического замка (в - з Net 16000) *iron* **Degic WWW.ironlogic.ru**<br> **CROMBAGANISE REPEMBIMERY**<br>
NOCTABKING THE REPORTED BOOK THE REPORTED TO SURVEY AND REPORTED AND A SURVEY OF SAMAL CHE<br>
1- ВЫбор электромеханического замка (в состоянии "закрыто Z-5R (мод. Net 16000) iron Dlogic www.ironlogic.ru<br>5. порядок использования перемычек<br>В комплект поставки устройства входит перемычка, которая используется для

напряжение).

Положение №2 CLR (очистка) - для стирания памяти контроллера.

Для этого следует выключить питание, установить перемычку и включить питание. По

контроллера без использования мастер-карты.

2-5R (МОД. Net 16000) iron Dogic WWW<br>
6. ПОРЯДОК ИСПОЛЬЗОВАНИЯ ПЕРЕМЫЧЕК<br>
В комплект поставки устройства входит перемычка, которая<br>программирования контроллера (всего пять положений) (см. рис.6).<br>
Положение №2 СLR (очист 5. ПОРЯДОК ИСПОЛЬЗОВАНИЯ ПЕРЕМЫЧЕК<br>В комплект поставки устройства входит перемычка, которая<br>программирования контроллера (всего пять положений) (см. рис.6).<br>Положение №2 СLR (очистка) - для стирания памяти контроллера.<br>На В комплект поставки устройства входит перемычка, которая<br>положение №4 - выбор электроллера (всего пять положений) (см. рис.6).<br>Положение №4 - выбор электроллера (всего пять положений) (см. рис.6).<br>Напряжение №4 СЕ R (очи ния контроллера (всего пять положений) (см. рис. 6).<br>1 - выбор электромеханического замка (в состоянии "закрыто" с замка снято<br>12 CLR (очистка) - для стирания памяти контроллера.<br>12 CLR (очистка) - для стирание, установит 2-5R (МОД. Net 16000) **iron** Logic WWW.ironlogic.ru<br>
5. ПОРЯДОК ИСПОЛЬЗОВАНИЯ ПЕРЕМЫЧЕК<br>
В комплект поставки устройства входит перемычка, которая используется для<br>
программирования контроллера (всего пять положений) (см. ничествов и блокирущие (длинное поднесение) колько и и устойствовления простытно систовитель для дома и термычка, которая используется для дироплера (всего пять положений) (см. рис.6).<br>Проллера (всего пять положений) (см. 2-5R (МОД. Net 16000) **[** iron **i** Logic www.ironlogic.ru<br>
5. ПОРЯДОК ИСПОЛЬЗОВАНИЯ ПЕРЕМЫЧЕК<br>В комплект поставки устройства входит перемычка, которая используется для<br>
положение №1 - выбор электромеханического заика (в 2-5R (мод. Net 16000) **iron Logic www.ironlogic.ru**<br> **5. ПОРЯДОК ИСПОЛЬЗОВАНИЯ ПЕРЕМЫЧЕК** и сторой и входит перемычка, которая используется для<br>В комплект поставки устройства входит перемычка, которая используется для<br>про 2-5R (мод. Net 16000) iron Logic www.ironlogic.ru<br>
5. ПОРЯДОК ИСПОПЬЗОВАНИЯ ПЕРЕМЫЧЕК<br>
В комплект поставки устройства входит перемычка, которая используется для<br>
Положение Ne1 - выбор электромеханического замка (в состоя 2—5R (МОД. Net 16000) **11**  $\overline{C}$  in the sead of the solution of the solution of the solution of the solution of the content measure are acquired measure propries and a solution of the solution of the solution of the s Z-5R (МОД. Net 16000) iron Logic WWW.i<br>
5. ПОРЯДОК ИСПОЛЬЗОВАНИЯ ПЕРЕМЫЧЕК<br>
В комплект поставки устройства входит перемычка, которая ис<br>
программирования контроллера (всего пять положений) (см. рис.6).<br>
Положение Ne1 - в 16 СРЕД МА СТОЛЬЗОВАНИЯ ПЕРЕМЫЧЕК<br>В комплект поставки устройства входит перемычка, которая используется для<br>программирования контроллера (всего пять попожений) (см. рис. 6).<br>Напряжение N2 CLR (очистка) - для стирания памя 5. ПОРЯДОК ИСПОЛЬЗОВАНИЯ ПЕРЕМЫЧЕК<br>В комплект поставки устройства входит перемычка, которая используется для<br>программирования контроллера (всего пять положений) (см. рис.6).<br>Положение Ne1 - выбор электромеханического замк **ЬЗОВАНИЯ ПЕРЕМЫЧЕК**<br>
ки устройства входит перемычка, которая используется для<br>
нтроллера (всего пять положений) (см. рис.6).<br>
oo электромеханического замка (в состоянии "закрыто" с замка снято<br>
oчистка) - для стирания па S. ПОРЯДОК ИСПОЛЬЗОВАНИЯ ПЕРЕМЫЧЕК<br>В комплект поставки устройства входит перемычка, которая используется для<br>программирования контролитера (всего пять положений) (см. рис.6).<br>Положение №1 - выбор электромеханического замк ставки устройства входит перемычка, которая используется для<br>ия контроллера (всего пять положении) (см. рис.6).<br>• выбор электромеханического замка (в состоянии "закрыто" с замка снято<br>СLR (очистка) - для стирания памяти к ) **TEAM CONTROVIDE TEAM CONTROVIDED**<br> **HEAD CONTROVIDED CONTROVIDED**<br> **HEAD CONTROVIDED CONTROVIDED**<br> **EMEL AND CONTROVIDED CONTROVIDED**<br> **EMEL AND CONTROVIDED AND CONTROVIDED**<br> **EMEL AND CONTROVIDED AND CONTROVIDED**<br> **EM EXECTS AND THE THE MANUATE CONTROVER CONTROLL CONTROLL CONTROVIDED AND ARE SCILL (ON DRIGHT DRIGHT OF DRIGHT ON DRIGHT OF DRIGHT OF DRIGHT OF DRIGHT OF SAMPLET CONTROLL CONTROLL CONTROLL CONTROLL CONTROLL CONTROLL CONTRO** 

напряжение). Если перемычка вообще не установлена, то считается, что она

Положение №2 С. Выбор электромеханического замка (в состоянии "закрыто" с замка снято<br>
напряжение).<br>
Положение №2 С. Р. (счистка) - для стирания памяти контроллера.<br>
Положение №2 С. Р. (счистка) - для стирания памяти конт Важно! Электромагнитный замок откры ию).<br>
20 O Cheдует выключить питание, установить перемьнчку и включить питание. По<br>
о спедует выключить питание, установить перемьнчку и включить питание. По<br>
электромагия -серия коротких зауковых сигналов.<br>
Электромагния Положение Ne2 CLR (очистка) - для стирания памяти контроллера.<br>Для этого следует выключить питание, установить перемычку и включить питание. По<br>завершению стирания - серия колотких звуковых сигналов.<br>"-Стираются и все клю Для этого следует выключить питание, установить перемычку и включить питание. По<br>завершению стирания с-врия коротких звуковых сигналов.<br>"-Стираются и все ключи, и запрограммированное время открывания двери<br>(устанавливаетс завершению стирания - серия коротких звуковых сигналов.<br>"-Стираются и в ос ключи, и запрограммированное время открывания двери<br>(устанавливается заводское значение - 3 сек).<br>**Положение №3** ADD (добавления подтал добавления "-Стираются и все ключи, и запрограммированное время открывания двери<br>(устанавливается заводское значение - 3 сек).<br>
Моложение Na3 ADD (добавление) - для добавления простых и блокирующих карт в память<br>
контроллера без ис (устанавливается заводское значение - 3 сек).<br>Положение №3 ADD (добавления) - для добавления простых и блокирующих карт в память<br>Положение №3 ADD (добавления) мастер-карты.<br>Вит этого следует выключить питание, установляют Положение №3 ADD (добавление) - для добавления простых и блокирующих карт в память<br>контроллера без использования мастер-карты.<br>Для этого спедует выключить питание, установить перемычку и включить питание. После<br>авукового контроллера без использования мастер-карты.<br>Для этого следует выключить питание, установить перемьнику и в<br>авикового сигнала контроллер находится в режиме добавлении<br>добавить простые (короткое поднесение) и блокирущие (дл Рис.6 Положения перемычки<br>Рис.6 Положения перемычки:<br>Рислаго установить шунтирующий диод параллельно<br>- стирание памяти<br>- добавление простых карт без мастер-карты<br>- работа с электромагнитным замком<br>3 - полный сброс в завод о поднесения карты контроллер выходит из режима<br>карт.<br>ское состояние. Для этого следует выключить питание,<br>ь питание.<br>нитного замка (в состоянии" закрыто" на замок подано<br>**пообще не установлена, то считается, что она**<br>ыб поднесения карты контроллер выходит из режима<br>карт.<br>ское состояние. Для этого следует выключить питание,<br>ь питание.<br>нитного замка (в состоянии" закрыто" на замок подано<br>**пообще не установлена, то считается, что она**<br>ыб**ра** карт.<br>Ское состояние. Для этого следует выключить питание,<br>ское состояние. Для этого следует выключить питание,<br>нитного замка (в состоянии" закрыто" на замок по**рано**<br>о**кобще не установлена, то считается, что она**<br>открыва ское соотояние. Для этого следует выключить питание,<br>ь питание, в нитного замка (в состоянии" закрыто" на замок подано<br>**юобще не установлена, то считается, что она**<br>ыб**рано подключение электроматиитного замка.**<br>открываетс ь питание.<br>Нитного замка (в состоянии" закрыто" на замок подано<br>**иообще не установлена, то считается, что она**<br>**ыбрано подключение электромагнитного замка.**<br>Этоткрывается только после прекращения тока в его<br>зависит задерж нитного замка (в состоянии "закрыто" на замом подано сволобще не установлена, то считается, что она<br>ыбрано подключение электроматнитного замка.<br>Открывается только после прекращения тока в его<br>зависит задержка открывания д

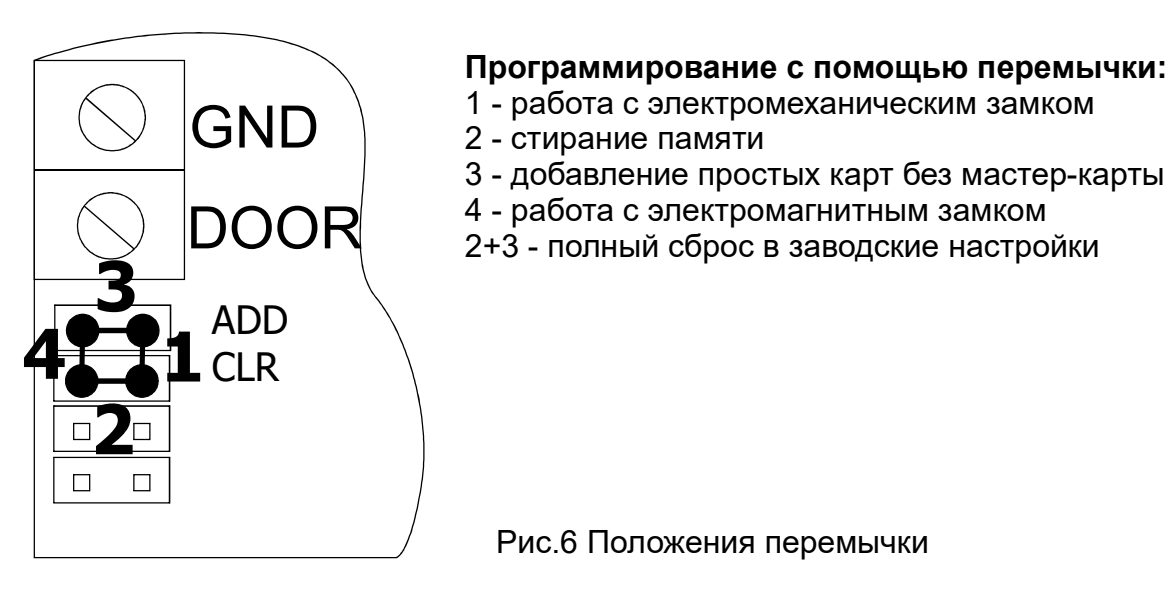

- 
- 
- 
- $\overline{D} OOR$   $^{4}$  работа с электромагнитным замком  $^{2+3}$  полный сброс в заводские настройки
	-

После этого время срабатывания (открывания) электромагнитного замка может возрасти на 1-3 секунды по сравнению с работающей схемой гашения тока. Если такое увеличение времени неприемлемо, то рекомендуется последовательно с диодом установить варистор на напряжение до 14 вольт и рассеиваемой энергией от 0,7 Дж (рекомендуется V8ZA2P) (см. рис.2).

# 6. ПРОГРАММИРОВАНИЕ КОНТРОЛЛЕРА ПРИ РАБОТЕ В СЕТЕВОМ РЕЖИМЕ

Сетевой режим работы предполагает возможность компьютера обмениваться информацией с контроллером. Для этого контроллер нужно подключить к линии RS-485, а саму линию с помошью конвертера, например, Z-397 (мод. USB Guard) подключить к компьютеру. При этом к одной линии RS-485 может быть подключено несколько контроллеров. После этого специализированная программа СКУД (см. www.ironlogic.ru - ПО "GuardLight", "GuardCommander" и др.) получает возможность управлять контроллером: обновлять списки ключей, настраивать время, считывать события, строить отчёты и т.п.

То есть выполнять все настройки, которые в автономном режиме приходилось делать вручную, и многие другие возможности, недоступные ранее, теперь могут быть сделаны с помощью компьютера. При этом следует учитывать, что решение о разблокировке прохода контроллер принимает самостоятельно на основании имеющегося у него списка карт (ключей), и наличие или отсутствие связи в данный момент не влияет на работу контроллера.

На рис.5 приведён вариант подключения контроллеров к ПК. Термин "последний" означает, что контроллер является физически последним в линии связи.

Изначально все контроллеры имеют сетевой адрес"1".

Внимание! Некоторые программы требуют отдельной процедуры настройки сетевого адреса.

# 7. МОНТАЖ И ПОДКЛЮЧЕНИЕ

Контроллер монтируется на плоской поверхности.

Для монтажа контроллера выполните следующие операции:

1. Разметьте и просверлите отверстия для крепления под размер отверстий корпуса (рис. 7).

2. Подсоедините подключаемые устройства проводами к разъему контроллера в соответствии со схемой.

В случае, если замок электромеханический, установите защитный диод (см. рис.2) и перемычку - в положение 1 (см. рис.6).

3. Подайте питание и запрограммируйте мастер-карты, если требуется.

4. Установите контроллер в корпус, закройте крышку и закрепите её винтами.

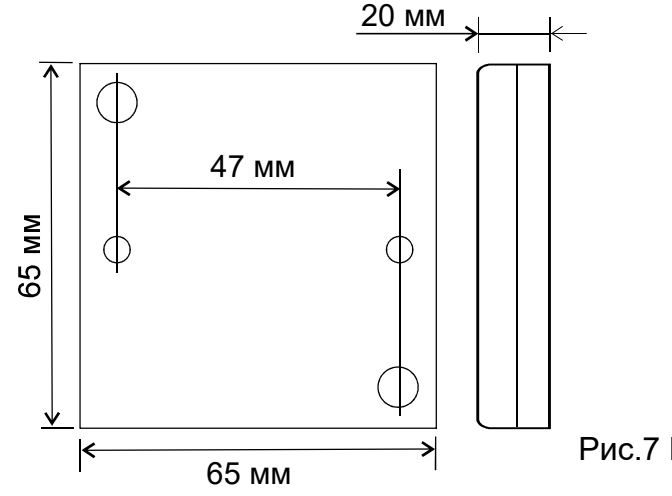

Рис. 7 Внешний вид корпуса и габаритные размеры

# 8. КОМПЛЕКТ ПОСТАВКИ

- Z-5R (мод. Net 16000) iron *D*Logic www.ironlogic.ru<br>8. комплект поставки<br>- контроллер Z-5R (мод. Net 16000) . . . . 1 шт.
- . КОМПЛЕКТ ПОСТАВКИ - контроллер . . . . 1 шт. - корпус . . . . . . . . . . . . . . . . . . . . . . . . . . . . 1 шт. - перемычка . . . . . . . . . . . . . . . . . . . . . . . . 2 шт.
- 
- 
- 

# 9. УСЛОВИЯ ЭКСПЛУАТАЦИИ

- батарейка ( . . . . . . . . . . . . . . . . . шт.

- руководство по эксплуатации . . . . . . . . . 1 шт.

. УСЛОВИЯ ЭКСПЛУАТАЦИИ Температура окружающей среды: от -40°С до +50°С. Относительная влажность воздуха: не более 98% при 25°С. При изменении условий эксплуатации технические характеристики изделия могут отличаться от номинальных значений. Считыватель предназначен для эксплуатации в 2-5R (мод. Net 16000) iron Logic www.ironlogic.ru<br>
8. КОМПЛЕКТ ПОСТАВКИ<br>
- контроллер 2-5R (мод. Net 16000) . . . . 1 шт.<br>
- контроллер 2-5R (мод. Net 16000) . . . . 1 шт.<br>
- бтарейка (СR2032) ........................... конденсации влаги.

# 10. ПРАВИЛА ТРАНСПОРТИРОВАНИЯ И ХРАНЕНИЯ

 $5R$  (МОД. Net  $16000$ )  $170N$   $1000$   $1000$   $1000$   $1000$   $1000$   $1000$   $1000$   $1000$   $1000$   $1000$   $1000$   $1000$   $1000$   $1000$   $1000$   $1000$   $1000$   $1000$   $1000$   $1000$   $1000$   $1000$   $1000$   $1000$   $1000$   $1000$   $1000$  . РЕАЛИЗАЦИЯ И УТИЛИЗАЦИЯ повиях отсутствия: атмосферных осадков, прямых солнечных лучей, песнденсации влаги.<br>- **ПРАВИЛА ТРАНСПОРТИРОВАНИЯ И ХРАНЕНИЯ**<br>- **ПРАВИЛА ТРАНСПОРТИРОВАНИЯ И ХРАНЕНИЯ**<br>- периоменном виде может транспортироваться в крытых тр Изделие в упакованном виде может транспортироваться в крытых транспортных средствах любого вида при температуре от -50°С до +50°С, с защитой его от непосредственного воздействия атмосферных осадков, солнечного излучения и механических повреждений, по правилам перевозки грузов, действующих на соответствующем виде транспорта по ГОСТ 2308-80. Изделие в условия и механических поверждений подавилам перемычно и и илистоповедно с состанно с состанно с состанно с состанно с состанно с состанно с состанно с состанно с состанно с состанно с состанно с соста +5°С до +40°С, относительная влажность до 80%). Срок хранения 5 лет. Реализация изделия производится через торговую сеть. При этом наличие **9. УСПОВИЯ ЭКСПЛУАТАЦИИ**<br>Гемпература окружающей среды: от -40°С до +50°С.<br>Относительная влажность воздуха: не более 98% при 25°С.<br>При изменении условий эксплуатации технические характеристики изделия могут<br>отличаться от окружающей среды: от -40°С до +50°С.<br>
ия влажность воздуха: не более 98% при 25°С.<br>
из влажность воздуха: не более 98% при 25°С.<br>
из и условий эксплуатации технические характеристики изделия могут<br>
ительия: атмосферных о Относительная влажность воздуха: не более 98% при 25°С.<br>При изменении условий эксплуатации технические характеристики изделия могут<br>при изменении условий эксплуатации технические характеристики изделия в условиях отогутст При изменении условий эксплуатации технические характеристики изделия могут<br>отличаться от номинальных значений. Считыватель предназначен для эксплуатации в<br>исповнях отсутствия: атмосферных осадков, прямых солнечных лучей, конденсации влаги.<br>10. ПРАВИЛА ТРАНСПОРТИРОВАНИЯ И ХРАНЕНИЯ<br>Изделие в улакованном виде может транспортироваться в крытых транспортных средствах<br>любого вида при температуре от -50°С до +50°С, с защитой его от непосредствен 10. ПРАВИЛА ТРАНСПОРТИРОВАНИЯ И ХРАНЕНИЯ<br>Изделие в упакованном виде может транспортироваться в крытых транспортных средствая<br>изделие в упак при температуре от -50°С до +50°С, с защитой его от непосредственного<br>поэлействи 10. ПРАВИЛА ТРАНСПОРТИРОВАНИЯ И ХРАНЕНИЯ<br>
Изделие в упакованном виде может гранспортироваться в крытых транспортных странспортных странспортироваться постоящей содистранного излучения и механических поврежделовать превоз Изделие в упакованном виде может транспортироваться в крытых транспортных слобого вида при температуре от -50°C до +50°C, с защитой его от непосредских поврехниких поводования на соответствующем виде транспортных савианий любого вида при температуре от -50°С до +50°С, с защитой его от непосредственного воздействия атмосферных осадков, солнечного излучения и механических поворждений, по<br>правилам перевозки грузов, действующих на соответствую воздействия атмосферных осадков, солнечного излучения и механических повреждений, по<br>правилам перевозки прузов, действующих на соответствующем виде транспорта по ГОСТ<br>23088-80. Изделие должно храниться в условиях группы Л

# 11. РЕАЛИЗАЦИЯ И УТИЛИЗАЦИЯ

Реализация. Реализация изделия производится через торговую сеть. При этом наличие требуется. 23088-80. Изделие должно храниться в условиях группы Л по ГОСТ 15150-69 (температура от<br>+5°C до +40°C, относительная влажность до 80%). Срок хранения 5 лет.<br>**Реализация и Реализация изделия производится** через торговую се +5°C до +40°C, относительная влажность до 80%). Срок хранения 5 лет.<br>
11. РЕАЛИЗАЦИЯ И УТИЛИЗАЦИЯ<br>
Реализациия. Реализация изделия производится через торговую сеть. При этом наличие<br>
лицензии или специальных разрешений у 11. РЕАЛИЗАЦИЯ И УТИЛИЗАЦИЯ<br>
Реализация. Реализация изделия производится через торговую сеть. При этом<br>
лицензии или специальных разрешений у продавца на торговлю данным то<br>
требуется.<br>
Утилизация. Отслужившие свой срок и

Утилизация. Отслужившие свой срок изделия следует сдавать на

# 12. ГАРАНТИЙНЫЕ ОБЯЗАТЕЛЬСТВА

.

устройства.

нования для прекращения гарантийных обязательств:<br>прушение настоящего Руководства;<br>пличие механических повреждений;<br>лличие следов воздействия влаги и агрессивных веществ;<br>лличие следов воздействия влаги и агрессивных веще

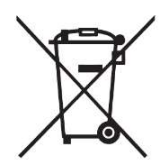